### МИНИСТЕРСТВО ОБРАЗОВАНИЯ И НАУКИ РОССИЙСКОЙ ФЕДЕРАЦИИ Федеральное государственное автономное образовательное учреждение высшего образования «Южно-Уральский государственный университет» (национальный исследовательский университет) Высшая школа экономики и управления Кафедра «Информационные технологии в экономике»

РАБОТА ПРОВЕРЕНА Рецензент, ведущий программист ПАО «ЧТПЗ»

\_\_\_\_\_\_\_\_\_\_\_\_\_\_\_/ М.В. Екимов « » 20 г.

ДОПУСТИТЬ К ЗАЩИТЕ Зав. кафедрой, д.т.н., с.н.с \_\_\_\_\_\_\_\_\_\_\_\_/ Б.М. Суховилов « $\longrightarrow$  20\_\_\_ г.

### **ОПТИМИЗАЦИЯ ПРОЦЕССА СОГЛАСОВАНИЯ СДЕЛОК КОМПАНИИ ЧТПЗ МЕТОДОМ ИМИТАЦИОННОГО МОДЕЛИРОВАНИЯ**

### ВЫПУСКНАЯ КВАЛИФИКАЦИОННАЯ РАБОТА ЮУрГУ – 09.04.03.2018.888.ВКР

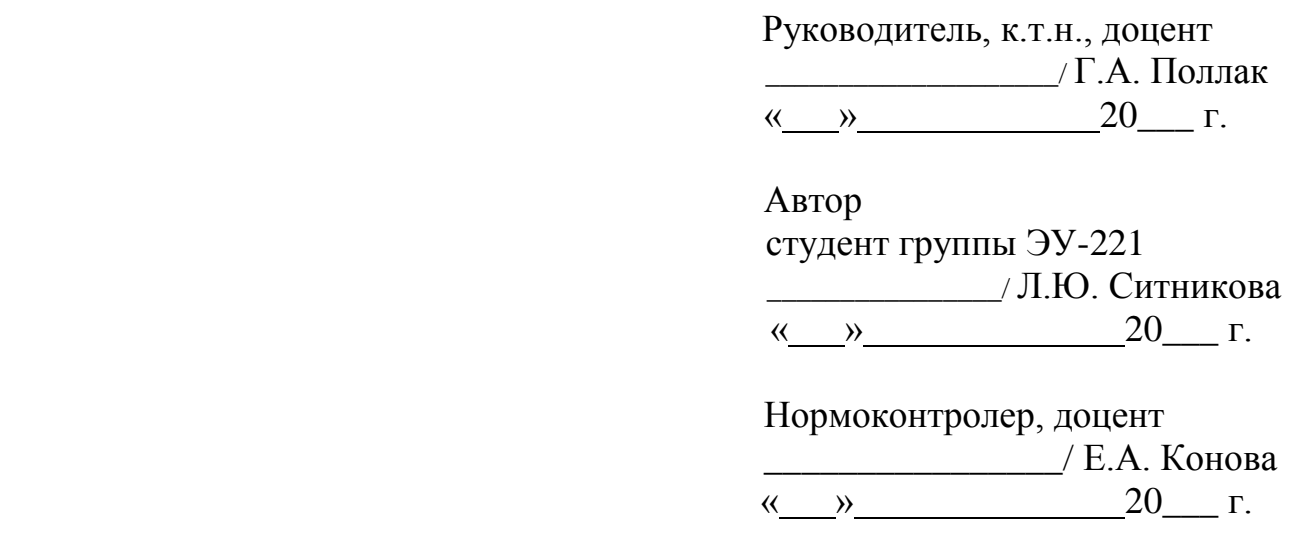

Челябинск 2018

### **АННОТАЦИЯ**

Ситникова, Л.Ю. Оптимизация процесса согласования сделок компании ЧТПЗ методом имитационного моделирования/ Л.Ю. Ситникова. – Челябинск: ЮУрГУ, ЭУ- 221, 2018. – 120 с., 19 илл., библиогр. список – 19 наим., 1 прил.

Разработана имитационная модель процесса согласования сделок ПАО «Челябинский трубопрокатный завод» на поставку промышленной продукции. В качестве инструментального средства для разработки использована среда Anylogic.

Актуальность темы подтверждается тем, что на данном этапе происходит тесное взаимодействие с клиентом и уточнение всех условий заказа. Длительное ожидание обратной связи может привести к отказу клиента от сотрудничества, что оборачивается для предприятия финансовыми потерями.

В процессе работы изучен регламент процесса ввода и согласования сделок в различных службах компании. Проведен анализ среднего времени обработки сделки каждым узлом. Впервые для конкретного производства построена концептуальная модель процесса согласования сделок.

Выявлены «узкие места» и предложены конкретные рекомендации по оптимизации данного процесса.

 $\mathcal{L}$ 

# **ОГЛАВЛЕНИЕ**

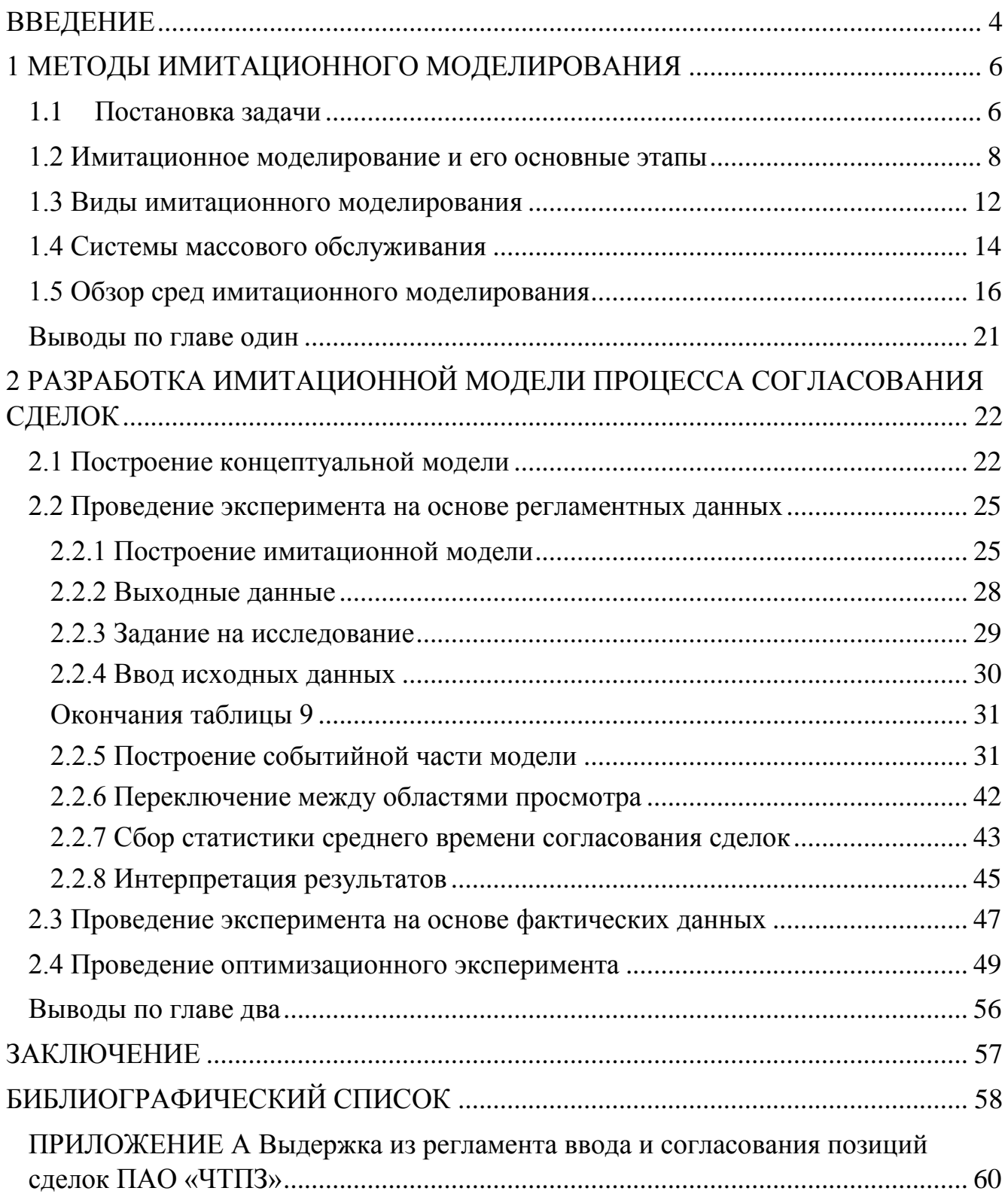

### **ВВЕДЕНИЕ**

<span id="page-3-0"></span>В настоящее время множество предприятий сталкиваются с проблемой принятия решений - выбора наилучшего варианта способа достижения цели управления с учетом всех особенностей производства. Учитывая то, что каждый из них имеет, как правило, свои достоинства и недостатки, сложно предугадать, к чему приведет выбор той или иной альтернативы. Впоследствии неправильное решение может обернуться для компании серьезными финансовыми потерями.

Одно из путей решения - создание «цифровых копий» предприятия (Digital Twin).

Цифровой двойник - это виртуальное воспроизведение рабочего состояния любого реального физического объекта, процесса, системы или целой службы, например, изделия, оборудования, технологического процесса, производственных участков, цехов или даже заводов. Цифровые копии создаются целью изучения и оптимизации работы физических прототипов [1].

Благодаря современным технологиям можно моделировать развитие событий в зависимости от тех или иных условий и факторов, находить наиболее эффективные режимы работы, выявлять потенциальные риски, встраивать новые технологии в существующие производственные линии, сокращать сроки и стоимость реализации проектов [2].

Цифровыми двойниками могут служить имитационные модели, поскольку они позволяют с помощью средств вычислительной техники строить модели, описывающие процессы так, как они происходили бы в действительности.

Создание цифровых двойников только начало получать распространение на промышленных предприятиях. Поэтому данная концепция стала актуальна для ПАО «ЧТПЗ».

Процесс согласования сделок на ПАО «ЧТПЗ» занимает 35% всего времени прохождения заказа. Задержки на данном этапе оказывают существенное влияние на общее время исполнения всего заказа, что подтверждает актуальность проблематики.

**Целью работы** является исследование технологического процесса согласования сделок на ПАО «ЧТПЗ» и оптимизация этого процесса путем построения имитационной модели.

Исходя из цели работы, поставлены следующие **задачи**:

1. Изучение и описание текущего бизнес-процесса;

2. Проведение анализа среднего времени нахождения сделки на узлах согласования;

3. Построение концептуальной модели;

4. Разработка и верификация имитационной модели;

5. Проведение оптимизационных экспериментов;

6. Выявление «узких мест» и предложение путей их решения.

**Объект исследования** – предприятие металлургической отрасли.

**Предмет исследования** – оптимизация процесса согласования сделок компании ПАО «Челябинский трубопрокатный завод».

**Практическая значимост**ь разработанной имитационной модели состоит в возможности ее использования на ПАО «ЧТПЗ».

### **Структура и объем работы**

Во введении обоснована актуальность работы, сформулированы цели и задачи, показана практическая значимость.

В первой главе представлены методы имитационного моделирования, проведен обзор существующих сред, выявлены их достоинства и недостатки.

Во второй главе описано построение концептуальной модели. Разработана имитационная модель процесса согласования сделок. Проведены эксперименты на регламентных и реальных данных. Выявлены «узкие места» и сформированы мероприятия по оптимизации процесса.

В заключении сформулированы основные результаты дипломной работы.

### <span id="page-5-0"></span>1 МЕТОДЫ ИМИТАЦИОННОГО МОДЕЛИРОВАНИЯ

#### 1.1 Постановка задачи

<span id="page-5-1"></span>Согласование сделки - один из основных этапов процесса прохождения заказа. Под сделкой подразумевается обращение потенциального покупателя, зарегистрированное в корпоративной информационной системе, с целью предоставления информации о возможности и сроках поставки, содержащее данные о технических требованиях, сортаменте продукции, количестве, дополнительных требованиях, условиях поставки и оплаты, а также цене.

Тема оптимизации процесса согласования сделок на ЧТПЗ является актуальной, поскольку именно на данном этапе происходит тесное взаимодействие с клиентом и уточнение всех условий. От качества работы служб завода будет зависеть, на сколько быстро клиент получит всю необходимую для него информацию.

Ллительное ожилание обратной связи может привести к отказу клиента от сотрудничества, сделав выбор в пользу более оперативной компании. В свою очередь, для предприятия это оборачивается как временными, так и финансовыми потерями.

В компании существует два вида клиентов: труднообрабатываемые (ТОК) и все остальные.

Труднообрабатываемый клиент - контрагент, ввод и обработка сделок и заказов которого являются трудоемкими из-за их большого количества, по запросам которого ввод позиций сделок в КИС является ответственностью отдела загрузки производства. Перечень ТОК согласовывается дирекцией по управлению цепью поставок и утверждается коммерческой дирекцией.

В рамках данной работы изучен регламент процесса ввода и согласования сделки. В результате выявлено, что для ТОК процесс согласования длится от 2 до 8 дней, а для не ТОК от 2 до 9 дней (табл. 1).

В нынешних условиях рынка это довольно длительный период. Поэтому в данном разрезе компания упускает одно из главных конкурентных преимуществ.

|                    | Длительность согласования |      |        |      |
|--------------------|---------------------------|------|--------|------|
| Категория клиентов | в часах                   |      | В ДНЯХ |      |
|                    | Мин                       | Макс | Мин    | Макс |
|                    |                           |      |        |      |
| не TOK             |                           |      |        |      |

Таблица 1 – Время согласования сделок для разных типов клиентов

Для того чтобы понять, как процесс работает в реальном времени, проведен анализ среднего времени нахождения позиции на узле согласования. В таблице 2 представлена информация о количестве сделок и времени согласования за 2017 год.

Таблица 2 – Анализ среднего времени нахождения позиции на узле согласования за год

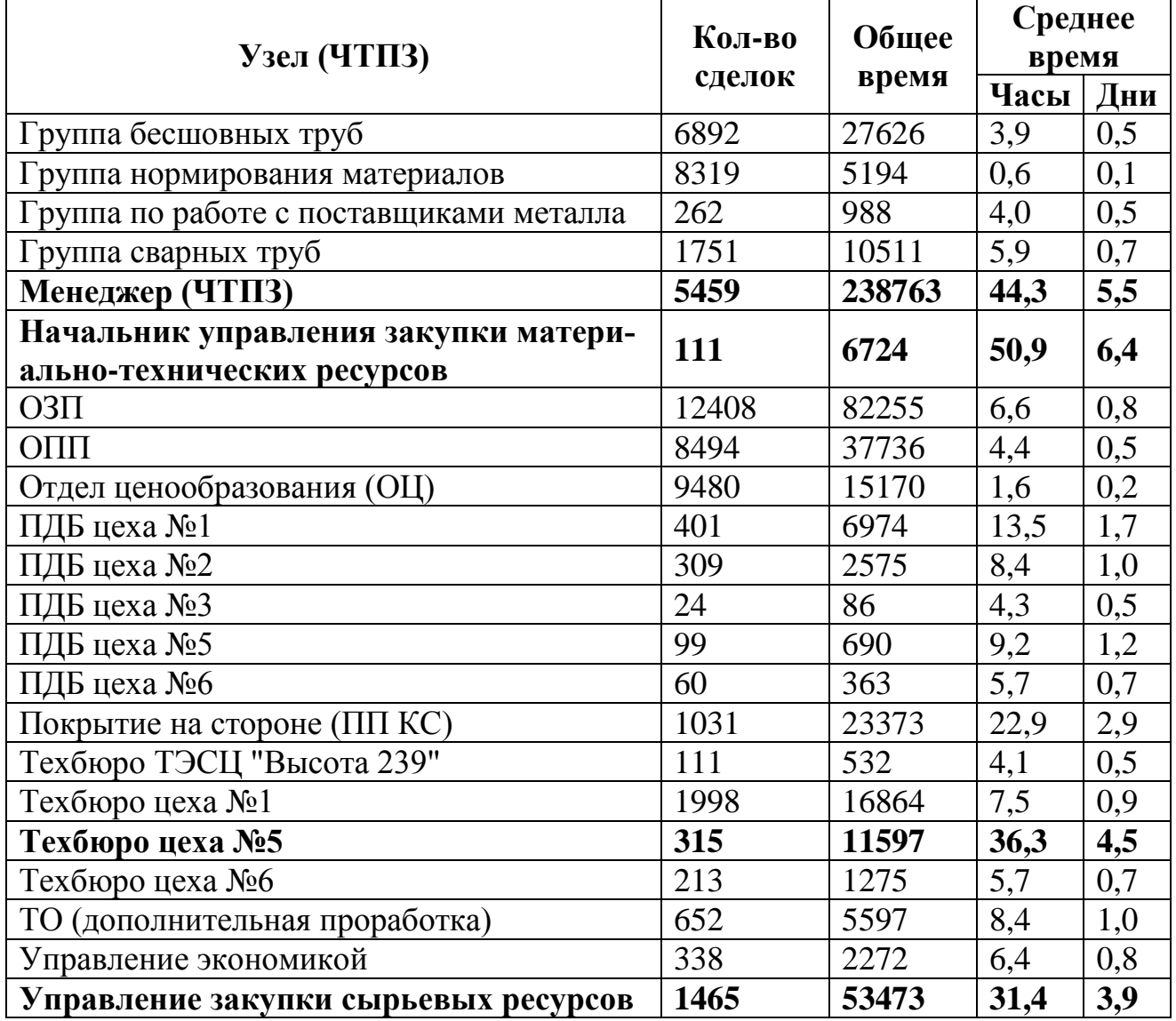

Максимальное время обработки сделки происходит на узле менеджера (5 дней), начальника управления закупки материально-технических ресурсов (6 дней), технического бюро цеха №5 и управления закупки сырьевых ресурсов (4 дня). Практически каждая сделка при согласовании проходит вышеперечисленные узлы. Следовательно, фактическое время согласования составляет в среднем 10-15 дней, что в 2 раза превышает сроки, установленные регламентом.

Для более полного понимания причин задержек необходимо детально углубиться в изучение данного бизнес-процесса и понять, на каком этапе они больше всего выражены. Для проведения исследования был сделан выбор в пользу построения имитационной модели.

### **1.2 Имитационное моделирование и его основные этапы**

<span id="page-7-0"></span>*Имитационное моделирование* – метод исследования с использованием вычислительной техники и проведением ряда экспериментов, при котором изучаемая система заменяется моделью, с достаточной точностью описывающей реальную систему, с целью получения информации об этой системе [3].

Имитационное моделирование экономических процессов позволяет конструировать образцы, описывающие процессы таким образом, как будто бы они функционировали в действительности. Применяя их, есть возможность получить устойчивую и достоверную статистику. Исходя из этих данных, можно выбрать оптимальный путь развития организации.

Имитационное моделирование рекомендуется использовать в тех случаях, когда:

- эксперименты с реальным объектом сопряжены с большими затратами;
- невозможно построить аналитическую модель по различным причинам;
- необходимо полученный результат оценить с учетом временных рамок.

Имитационное моделирование состоит из двух основных этапов: создания модели и анализа полученных с помощью модели результатов с целью принятия решения.

Сперва необходимо определить, какие задачи будут решаться с помощью имитационного моделирования, т. е. сформулировать цели. От цели зависит то, какие процессы реальной системы будут отражены в модели, а от каких следует абстрагироваться. Какие характеристики учитывать, а какие - нет. И наконец определить, какие соотношения между параметрами и переменными модели должны быть отражены в модели. Данный этап представляет собой создание концептуальной модели, которая приведена в главе 2.

Затем построенная модель должна быть проверена с точки зрения корректности ее реализации.

На следующем этапе происходит калибровка (идентификация) модели. Калибровка - это сбор данных и проведение измерений тех характеристик в реальной системе, которые должны быть введены в модель в виде значений параметров и распределений случайных величин.

Далее, необходимо выполнить проверку адекватности модели (ее валидацию). Данный этап состоит в том, что выход модели проверяется на нескольких тестовых режимах, в которых, характеристики поведения реальной системы известны либо очевидны.

Финальным этапом работы с моделью является компьютерный эксперимент. В простейшем случае эксперимент – это выполнение модели при различных значениях ее исходных параметров (факторов) и наблюдение за ее поведением с регистрацией характеристик поведения. Этот вид использования модели называется прогнозом или экспериментом типа «что будет, если...». Главное преимущество компьютерного моделирования заключается в том, что оно позволяет не только прогнозировать поведение модели, но и определять, какие управляющие воздействия на систему приведут к наилучшему исходу событий.

Более сложные эксперименты позволяют выполнить анализ чувствительности модели, оценку рисков различных вариантов управляющих решений, а также оптимизацию для определения параметров и условий рационального функционирования модели [4].

Одним из основных вопросов является представление и анализ результатов моделирования. Для этого в инструментальной среде могут быть использованы специальные средства для обработки статистической информации, для представления в структурированном или графическом виде получения данных, интеграция с внешними базами данных и т.п.

В таблице 3 представлены основные этапы компьютерного моделирования. Таблица 3 - Этапы компьютерного моделирования

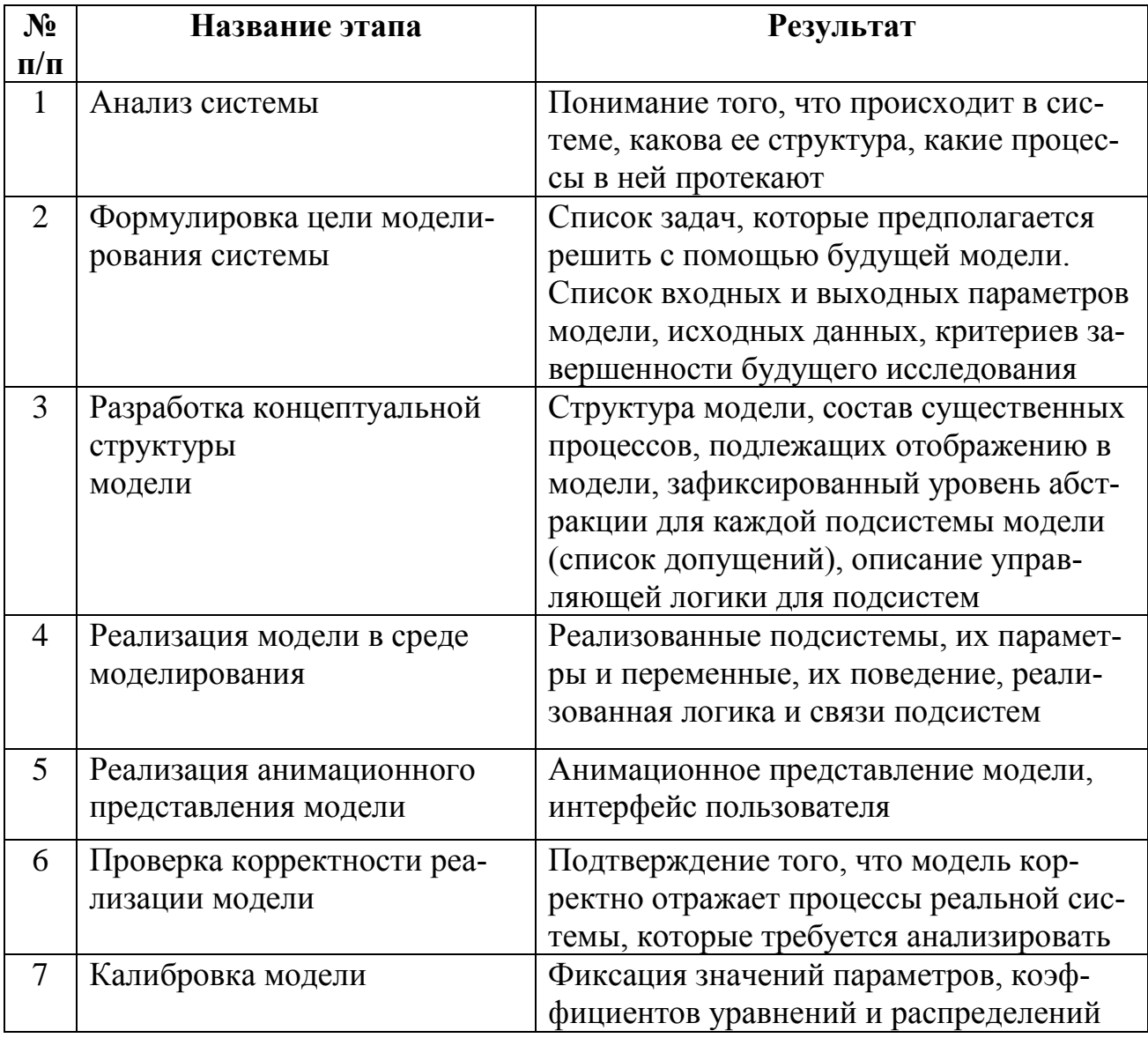

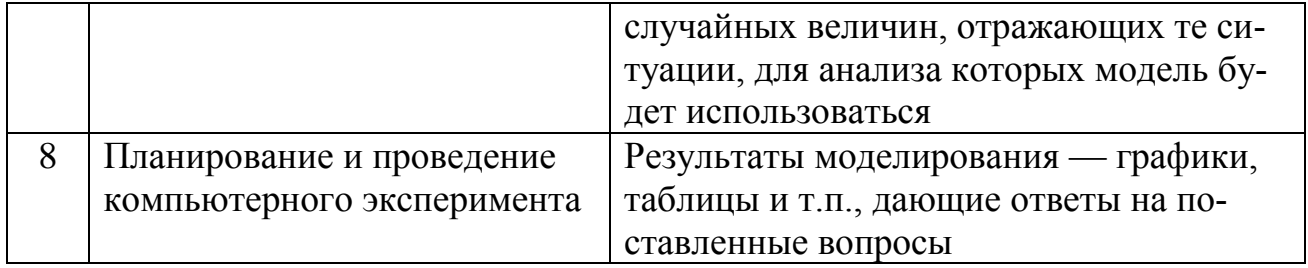

Обычно имитационная модель используется в качестве модуля большей системы принятия решения, которая получает в режиме реального времени данные мониторинга состояния управляемой системы. Данная система позволяет оценивать последствия, к которым может привести текущая ситуация, и предлагать оптимальное (или рациональное) управляющее решение для снижения негативных последствий развития системы в будущем.

Имитационные модели имеют множество преимуществ по сравнению с выполнением экспериментов над реальной системой и использованием других метолов.

• Стоимость. Проведение экспериментов над реальной системой могут привести к большим финансовым затратам. Для принятия обоснованного решения с помощью имитационной модели, необходимы затраты на программное обеспечение и консалтинговые услуги.

• Время. В реальности для того, чтобы оценить эффективность принятого решения, понадобится длительное время. Имитационная модель позволяет определить оптимальность подобных изменений за считанные минуты.

• Повторяемость. Имитационная модель позволяет провести неограниченное количество экспериментов с разными исходными данными, чтобы выбрать наилучший вариант.

• Точность. В отличие от традиционных расчетных математических методов, имитационное моделирование позволяет описать структуру системы и её процессы в естественном виде, не прибегая к использованию формул и строгих математических зависимостей

• Наглядность. Имитационная модель имеет возможность визуализации процесса работы системы во времени, схематичного задания её структуры и выдачи результатов в графическом виде.

• Универсальность. Имитационное моделирование позволяет решать задачи из любых областей: производства, логистики, финансов, здравоохранения и многих других. В каждом случае модель имитирует, воспроизводит, реальную жизнь и позволяет проводить широкий набор экспериментов без влияния на реальные объекты [5].

Таким образом, имитационные модели позволяют проверить, правильно ли эксперт понимает процессы в исследуемом объекте, и выявить в различных конкретных случаях параметры порядка. Знание последних и дает возможность строить простые модели сложных явлений.

### 1.3 Виды имитационного моделирования

<span id="page-11-0"></span>Имитационное моделирование экономических процессов имеет несколько видов, схема приведена на рисунке 1:

- агентное моделирование;
- дискретно-событийное моделирование;
- системная динамика.

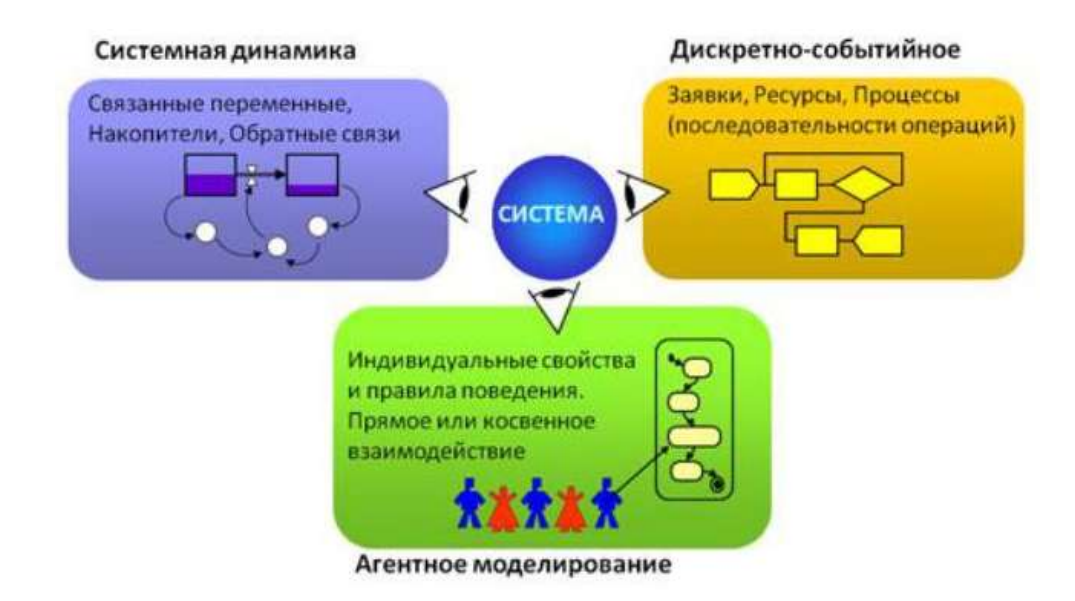

Рисунок 1 - Виды имитационного моделирования

Агентное моделирование – относительно новое (1990 – 2000 гг.) направление в имитационном моделировании, использующееся для исследования децентрализованных систем. Динамика функционирования таких систем определяется не глобальными правилами и законами (как в других парадигмах моделирования), а наоборот, когда эти глобальные правила и законы являются результатом индивидуальной активности членов группы. Целью агентных моделей является получение представлений об этих глобальных правилах, общем поведении системы, исходя из предположений об индивидуальном, частном поведении ее отдельных активных объектов и взаимодействий этих объектов в системе. Агент - некая сущность, которая обладает активностью, автономным поведением, может принимать решения в соответствии с некоторым набором правил, взаимодействовать с окружением, а также самостоятельно изменяться.

Дискретно-событийное моделирование - подход к моделированию, который предлагает абстракцию от непрерывной природы событий и рассмотрение лишь основных событий моделируемой системы, таких как: «ожидание», «обработка заказа», «движение с грузом», «разгрузка» и др. Дискретно-событийное моделирование наиболее развито и имеет огромную сферу приложений - от логистики и систем массового обслуживания до транспортных и производственных систем. Этот вид моделирования наиболее подходит для моделирования производственных процессов. Основан Джеффри Гордоном в 1960-х годах.

Системная динамика - парадигма моделирования, где для исследуемой системы строятся графические диаграммы причинных связей и глобальных влияний одних параметров на другие во времени, а затем созданная на основе этих диаграмм модель имитируется на компьютере. По существу, такой вид моделирования более всех других парадигм помогает понять суть происходящего выявления причинно-следственных связей между объектами и явлениями. С помощью системной динамики строят модели бизнес-процессов, развития города, модели производства, динамики популяции, экологии и развития эпидемии. Метод основан Джеем Форрестером в 1950 годах [6].

#### 1.4 Системы массового обслуживания

<span id="page-13-0"></span>Процесс согласования сделок представляет собой систему массового обслуживания.

Системы массового обслуживания (СМО) - это модели систем, в которые в случайные моменты времени извне или изнутри поступают заявки. Они должны тем или иным образом быть обслужены системой. Длительность обслуживания чаще всего случайна [7].

СМО представляет собой совокупность обслуживающего оборудования и персонала при соответствующей организации процесса обслуживания.

Основной задачей теории СМО является изучение режима функционирования обслуживающей системы и исследование явлений, возникающих в процессе обслуживания. К примеру, время пребывания заявки в очереди является одной из характеристик обслуживающей системы. Это время можно сократить путем увеличения обслуживающих устройств. Однако, следует понимать, что каждое дополнительное устройство требует некоторого вложения денежных средств. При этом увеличивается время бездействия обслуживающего устройства из-за отсутствия требований на обслуживание, что также является негативным явлением. Поэтому в теории СМО возникают задачи оптимизации: каким образом достичь определенного уровня обслуживания (максимального сокращения очереди или потерь требований) при минимальных затратах, связанных с простоем обслуживающих устройств.

СМО включает следующие элементы.

Источник - это устройство или множество, из которого требования поступают в систему для обслуживания. Источник называют бесконечным или конечным в зависимости от того, бесконечное или конечное число требований содержится в нем

Входящий поток - это требования, поступающие из источника на обслуживание. Само требование можно рассматривать как запрос на удовлетворение какой-то потребности. Примерами входящих потоков являются поток информа-

ции, поступающей на обработку в ЭВМ; поток заявок на АТС; поток клиентов, приходящих в ателье, и больных в поликлинику, поток прибывающих в порт судов; налетающие на объект удара самолеты и ракеты противника и т. д.

Обслуживающая система - это множество технических средств или производственного персонала (различного рода установки, приборы, устройства, тоннели, взлетно-посадочные полосы, линии связи, продавцы, бригады рабочих или служащих, кассиры и т. д.), выполняющих функции обслуживания. Все перечисленное выше объединяется одним названием «канал обслуживания» (обслуживающий прибор). Состав системы определяется количеством каналов (приборов, линий). По количеству каналов системы можно подразделить на одноканальные и многоканальные.

Выходящий поток - это поток требований, покидающих систему после обслуживания. Сюда включаются и требования, которые покинули систему, не пройдя обслуживания.

Входящий поток, функционирование обслуживающей системы как результат обслуживания, выходящий поток подлежат количественному описанию. Для того чтобы проводить математические исследование процесса массового обслуживания, необходимо полно определить систему обслуживания, для чего требуется выполнить следующие действия.

• Задание входящего потока. Здесь имеются в виду как средняя интенсивность поступления требований, так и статистическая модель их поступления (т. е. закон распределения моментов поступления требований в систему).

• Задание механизма обслуживания. Это означает указание того, когда обслуживание допустимо, сколько требований может обслуживаться одновременно и как долго длится обслуживание. Последнее свойство обычно характеризуют статистическим распределением длительности обслуживания (закон распределения времени обслуживания).

• Задание дисциплины обслуживания. Это означает указание способа, по которому происходит отбор одного требования из очереди (если она есть) на об-

служивание. В простейшем варианте дисциплина обслуживания заключается в обслуживании требований в порядке их поступления (справедливый принцип), однако существует и много других возможностей [8].

Задача анализа СМО заключается в определении ряда показателей ее эффективности, которые можно разделить на следующие группы:

• показатели, характеризующие систему в целом: число занятых каналов обслуживания, число обслуженных, ожидающих обслуживание или получивших отказ заявок в единицу времени и т.д.;

• вероятностные характеристики: вероятность того, что заявка будет обслужена или получит отказ в обслуживании, что все приборы свободны или определенное число их занято, вероятность наличия очереди и т.д.;

• экономические показатели: стоимость потерь, связанных с уходом не обслуженной по тем или иным причинам заявки из системы, экономический эффект, полученный в результате обслуживания заявки, и т.д. [9]

### 1.5 Обзор сред имитационного моделирования

<span id="page-15-0"></span>Существует множество средств имитационного моделирования. Наиболее распространенными из них являются:

- Arena  $[10]$ ;
- $\bullet$  Extend [11];
- AnyLogic  $[12]$ ;
- AutoMod [13];
- Promodel  $[14]$ .

Характеристики вышеперечисленных инструментариев представлены в таблице 4.

Таблица 4 – Характеристика сред ИМ

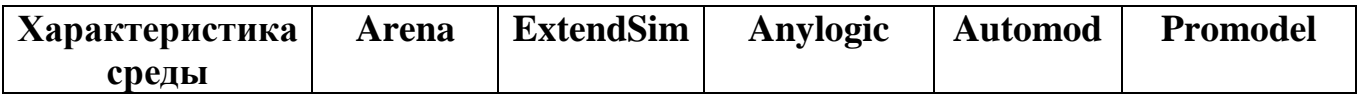

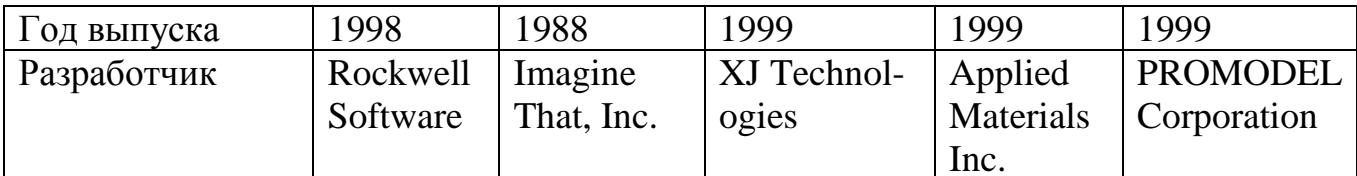

# Продолжение таблицы 4

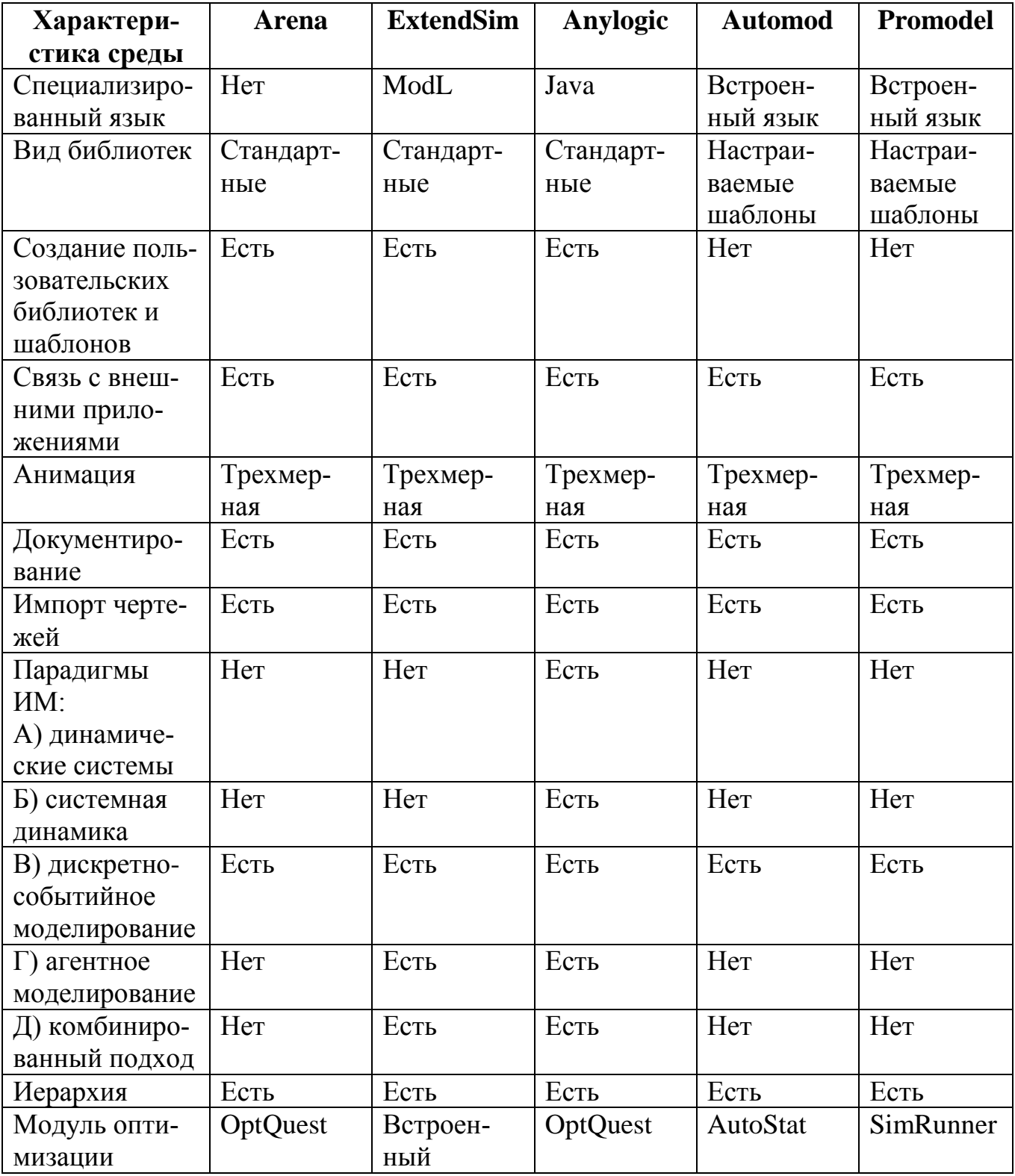

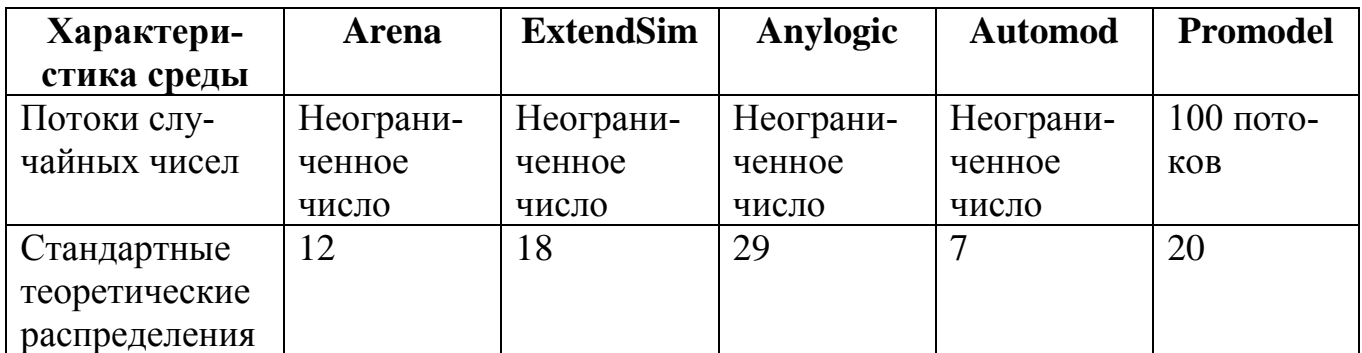

Окончание таблицы 4

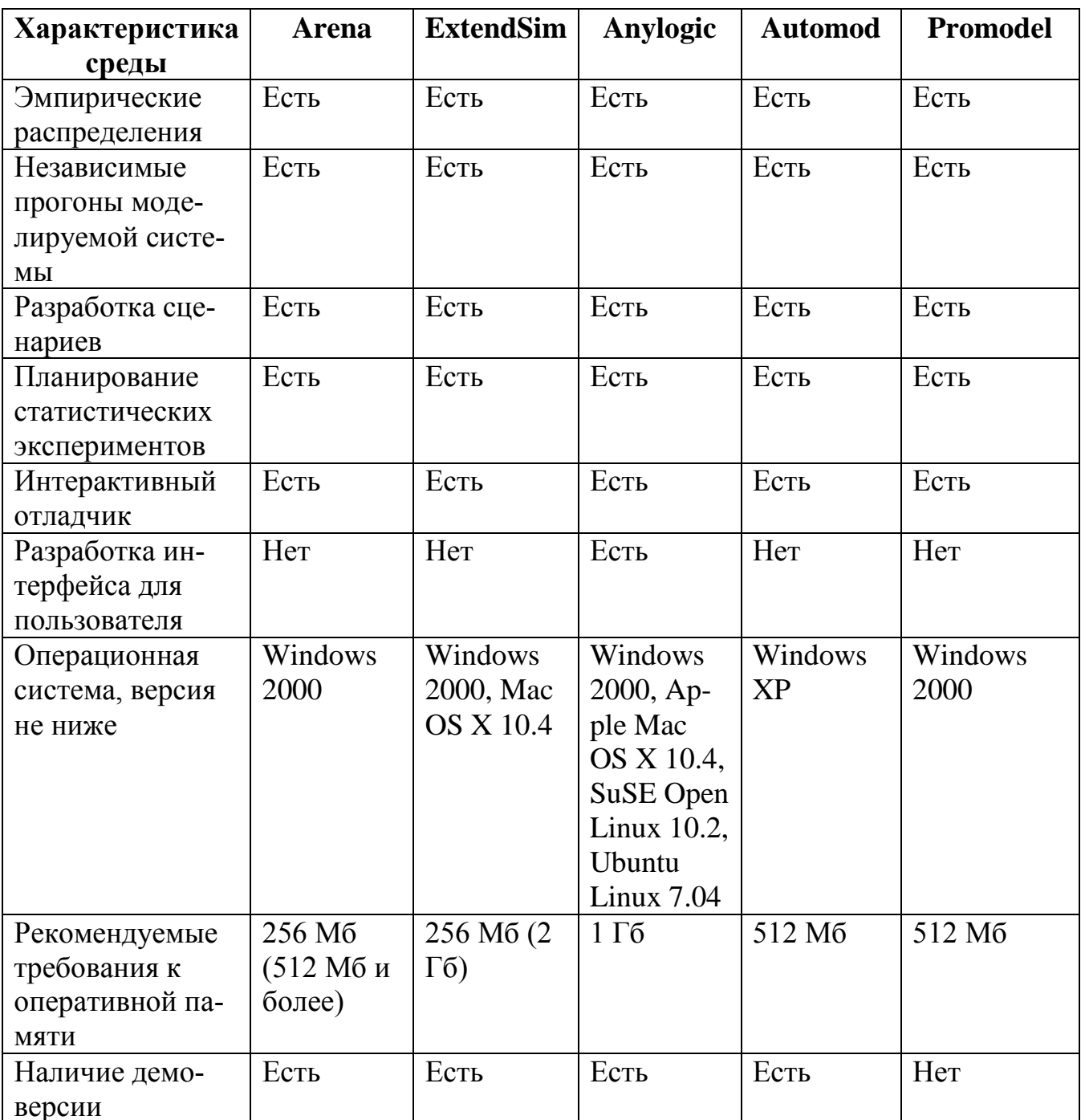

Для проведения сравнительного анализа сред имитационного моделирования необходимо задать критерии. Наиболее важными из них являются.

1. Основные характеристики, такие как описание логики поведения объекта на встроенном языке, использование различных парадигм ИМ, поддержка иерархического моделирования сложных систем, обеспечение разработки сценариев моделирования, простота освоения среды моделирования, возможность интерактивной отладки и разработки интерфейса для пользователя модели, поддержка непрерывно-дискретного моделирования, импорт и экспорт данных, связь среды ИМ с другим программным обеспечением.

2. Требования к оборудованию и программному обеспечению – вид и версия операционной системы, объем оперативной памяти.

3. Поддержка пользователя среды (наличие справочного материала, демоверсии и осуществление технической поддержки).

4. Реализация анимации и динамической графики, обеспечивающих визуализацию модели и отображение ее параметров (часы, шкалы, графики и т.д.).

5. Формирование отчетов с выходными данными, графиками, диаграммами, оценкой и параметров модели и т.д.

6. Различные статистические возможности, такие как возможность задания потоков независимых случайных величин, возможность задания эмпирических распределений, осуществление независимых прогонов модели, планирование проведения статистических экспериментов, оптимизация параметров модели.

Вышеперечисленные среды ИМ имеют следующие возможности: предоставление визуального интерфейса разработки моделей, что облегчает их применение для непрограммируемого пользователя; поддержки иерархии в структуре модели, обеспечивающей четкую и наглядную структуру; обеспечения связи с внешними приложениями; трехмерной анимации; документирования; отладки; оптимизации модели имитируемой системы. Все среды, анализа: кроме «PROMODEL Corporation» имеют возможность загрузки демоверсии.

Отличительными особенностями приведенных сред ИМ являются вид библиотеки элементов, наличие специализированного языка, возможность разработки интерфейса для пользователя модели, требования к оперативной памяти и программному обеспечению ЭВМ, возможность создания пользовательских библиотек и шаблонов, импорт чертежей, парадигмы моделирования.

Далее рассмотрены эти различия более подробно.

Специализированные среды ИМ отличаются поддержкой, в качестве шаблонов, уже созданных объектов, имитирующих элементы и процессы производства. Универсальные среды могут имитировать производственные системы, но для разработки модели требуются большие затраты времени. Однако у них имеется возможность создания пользовательских библиотек и шаблонов.

Все рассмотренные среды, за исключением Extended, поддерживают импорт чертежей из систем автоматизированного проектирования (например, Autocad).

Рассматриваемые среды позволяют создавать модели непрерывных и дискретных систем с помощью ДС-подхода.

Среда ИМ Anylogic имеет ряд преимуществ: обладает всеми свойствами, необходимыми для разработки имитационных моделей; возможность выбора между парадигмами или применение комплексного подхода; наличие всех парадигм ИМ (высокая гибкость выбора подхода); возможность использования полнофункциональной версии для учебных целей. Данная среда предоставляет возможность экспортировать разработанную модель в приложение или аплет, обеспечивая этим доступность применения результатов исследования заказчиками проекта. Anylogic разработана на универсальном языке программирования Java, что позволяет среде не зависеть от вида операционной системы. К тому же Anylogic является одной из наиболее распространённых сред ИМ в России и применяется в различных областях: производственных, социально-экономических, транспортных и др.

### **Выводы по главе один**

<span id="page-20-0"></span>Описаны этапы и виды имитационного моделирования. Рассмотрено понятие имитационного моделирования и его основные виды. Выявлено, что процесс согласования сделок можно описать с помощью системы массового обслуживания. Проведен обзор наиболее распространённых сред имитационного моделирования. В качестве разработки выбран инструмент AnyLogic.

## <span id="page-21-0"></span>2 РАЗРАБОТКА ИМИТАЦИОННОЙ МОДЕЛИ ПРОЦЕССА СОГЛАСОВАНИЯ СДЕЛОК

#### 2.1 Построение концептуальной модели

<span id="page-21-1"></span>Технология создания имитационных моделей включает в себя несколько этапов, первым из которых является создание концептуальной модели.

Концептуальная модель - модель, представленная множеством понятий и связей между ними, определяющих смысловую структуру рассматриваемой предметной области или её конкретного объекта. [15] Построение концептуальной модели обычно происходит в два этапа. На первом этапе производится сбор и анализ характеристик данных и строятся так называемые модели локальных представлений (локальные модели). Чаще всего локальная модель отражает представление отдельного пользователя (отдельной функциональной задачи). Иногда такая модель может описывать и некоторую независимую область данных нескольких функциональных задач (нескольких приложений). Необходимо отметить, что моделирование представлений отдельных пользователей приводит к снижению уровня интеграции данных. Поэтому концептуальная модель строится на основе совместных представлений группы пользователей. Единственный недостаток данного метода – повышение сложности проектирования [16].

Сам процесс заключается в создании первоначальной схемы. В дальнейшем разработчик сможет применять ее для реализации программного обеспечения. Чтобы дать описание сложной системы, используется некий алгоритм поведения компонентов данной системы, отражая, таким образом, их взаимодействие между собой. Бывают случаи, когда информации, содержащейся в описании, оказывается недостаточно, чтобы понять и изучить объект моделирования. Чтобы исправить данное упущение, следует возвратиться к этапу составления оглавления и добавить те данные, отсутствие которых было установлено при формализации объекта [17].

Для построения концептуальной модели использовался инструментарий Microsoft Visio – программное решение для создания графиков, диаграмм, черте-

жей, блок-схем и прочей графики, способной связать информацию и упростить её предоставление [18].

На рисунке 2 представлена концептуальная модель согласования сделок. Процесс состоит из 14 задач и включает в себя работу семи узлов.

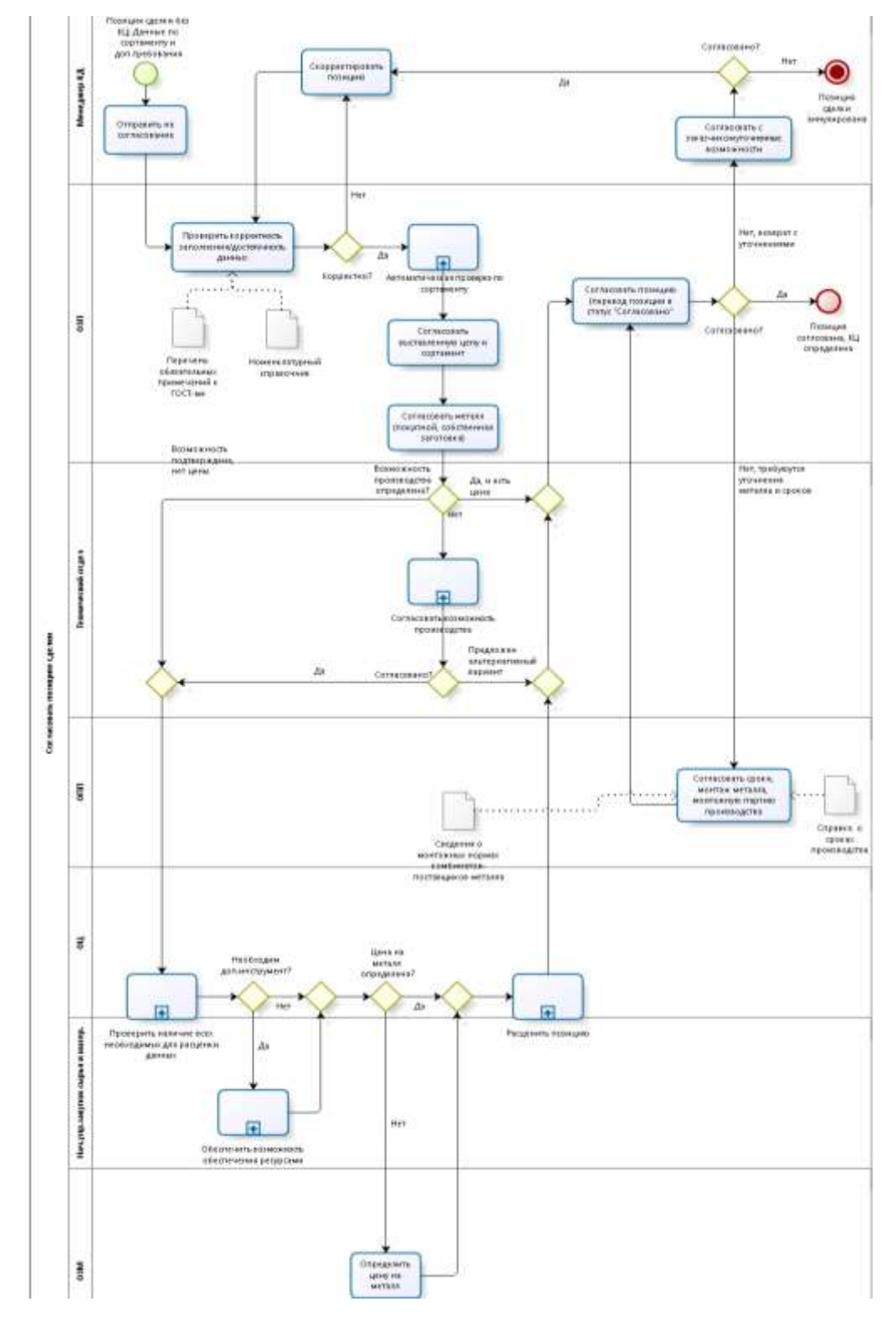

Рисунок 2 – Концептуальная модель процесса согласования сделки

При получении запроса от клиента, менеджер оформляет сделку и отправляет ее на согласование в отдел загрузки производства (ОЗП). ОЗП проверяет корректность/достаточность данных, и в случае наличия недочетов направляет позицию обратно менеджеру на корректировку, иначе согласует выставленную цену, сортамент и металл. Затем ОЗП отправляет сделку в технический отдел (ТО) для определения возможности производства. Если возможность подтверждена, и есть цена, то сделка направляется снова в ОЗП для согласования позиции (переход в статус «Согласовано»). Если цены нет, то сделка направляется в отдел цен (ОЦ) для проверки наличия всех необходимых для расценки параметров. В ином случае ТО согласует возможность производства, и, если возможность подтверждена, сделка направляется на расценку в ОЦ, иначе в ОЗП.

Если для производства необходим дополнительный инструмент, то ОЦ направляет сделку начальнику управления закупки сырья и материалов для обеспечения необходимыми ресурсами. Если необходимо определить цену на металл, ОЦ направляет сделку в отдел закупки металла (ОЗМ). При получении всех необходимых данных ОЦ расценивает позицию и отправляет ее на узел ОЗП для согласования позиции.

Если позиция согласована и имеет контрольную цену (КЦ), то процесс согласования завершается. Если необходимо уточнить металл и сроки, сделка направляется в отдел планирования производства (ОПП) для согласования сроков, монтажа, металла и монтажной партии производства. Если необходимо согласовать некоторые уточнения с заказчиком, то сделка возвращается на узел менеджера. В случае отрицательного ответа, позиция сделки аннулируется. Иначе направляется на корректировку и повторный круг согласования.

В результате, построена простая для восприятия, последовательная и удобная в использовании и изучении структура. При этом сохранена устойчивость терминологии, достигающаяся тем, что концептуальная модель данных используется для распознавания каждого действия и объекта, расписанного в программе.

Как видно из диаграммы, процесс согласования сделок представляет собой многофазную многоканальную систему массового обслуживания замкнутого типа с неограниченной входной емкостью.

### <span id="page-24-0"></span>2.2 Проведение эксперимента на основе регламентных данных

#### 2.2.1 Построение имитационной модели

<span id="page-24-1"></span>В процессе согласования сделки участвует 7 служб завода: менеджеры, отдел загрузки производства (ОЗП), технический отдел (ТО), отдел планирования производства (ОПП), отдел цен (ОЦ), начальник управления закупок сырья и материалов, отдел закупки металла (ОЗМ).

Запросы от клиентов поступают на узел менеджера с интервалами, распределенными по экспоненциальному закону со средним значением t<sub>пост</sub> минут. Далее заявка направляется на проверку и согласование другим узлам согласно схеме, представленной на рис. 2. Время выполнения каждой операции  $T_{M1}$ ,  $T_{M2}$ ,  $T_{M3}$ ,  $T_{O3\Pi1}$ ,  $T_{\text{o}3\text{n}2}$ ,  $T_{\text{o}3\text{n}3}$ ,  $T_{\text{TO}}$ ,  $T_{\text{o}1\text{n}1}$ ,  $T_{\text{o}1\text{u}2}$ ,  $T_{\text{HV}}$ ,  $T_{\text{o}3\text{M}}$  в минутах соответствует нормативам, указанным в регламенте (приложение А). Вероятности наступления тех или иных событий q<sub>1</sub>, ..., q<sub>n</sub> вычислены исходя из реальных данных и экспертной оценки.

Количество сотрудников, принадлежащих конкретному отделу  $n_{w}$ ,  $n_{\text{on}}$ ,  $n_{\text{no}}$ ,  $n_{\text{off}}$ ,  $n_{\text{off}}$ ,  $n_{\text{HV}}$ ,  $n_{\text{on}}$  равно фактическим ресурсам предприятия.

В качестве часовой тарифной ставки  $S_{M}$ ,  $S_{O3II}$ ,  $S_{TO}$ ,  $S_{OIII}$ ,  $S_{OII}$ ,  $S_{HV}$ ,  $S_{O3M}$  каждого сотрудника взяты условные значения (в рублях).

В таблице 5 представлены основные операции согласования сделки, их краткое обозначение и длительность. В таблице 6 представлены основные службы согласования и количество сотрудников в них. В таблице 7 представлена тарифная часовая ставка каждой службы предприятия. В таблице 8 представлены вероятности наступления тех или иных событий.

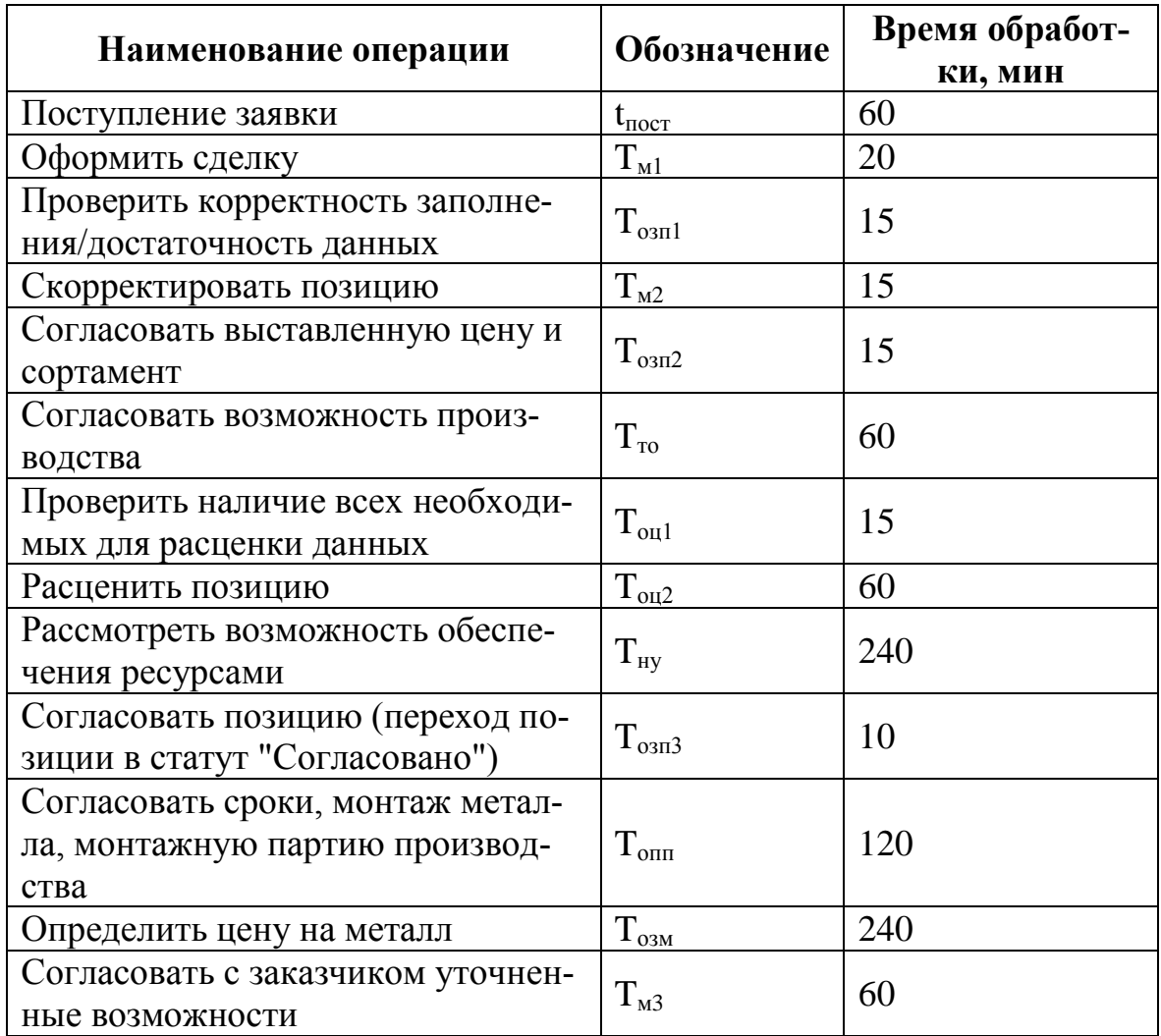

## Таблица 5 – Длительность операций

## Таблица 6 – Количество сотрудников

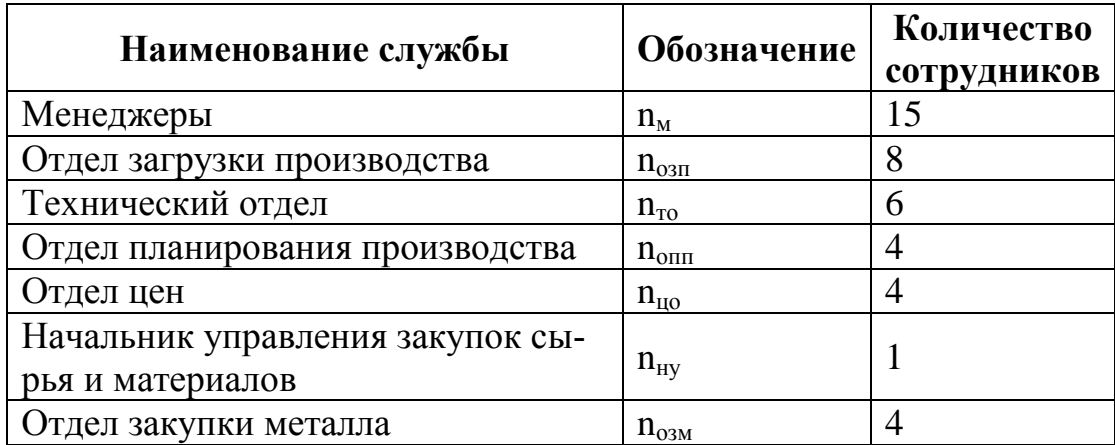

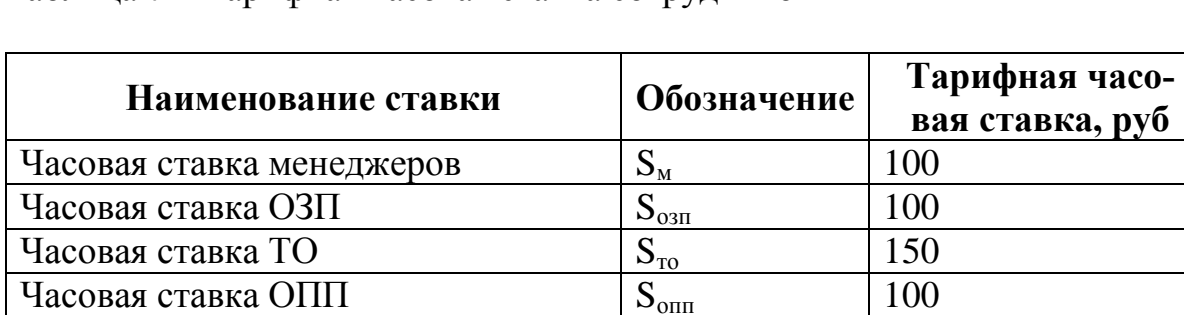

 $S_{\text{HO}}$ 

 $S_{\text{HY}}$ 

 $S_{_{03M}}$ 

120

200

 $100$ 

### Таблица 7 – Тарифная часовая ставка сотрудников

Таблица 8 - Вероятности наступления событий

Часовая ставка начальника управле-

ния закупок сырья и материалов

Часовая ставка ОЦ

Часовая ставка ОЗМ

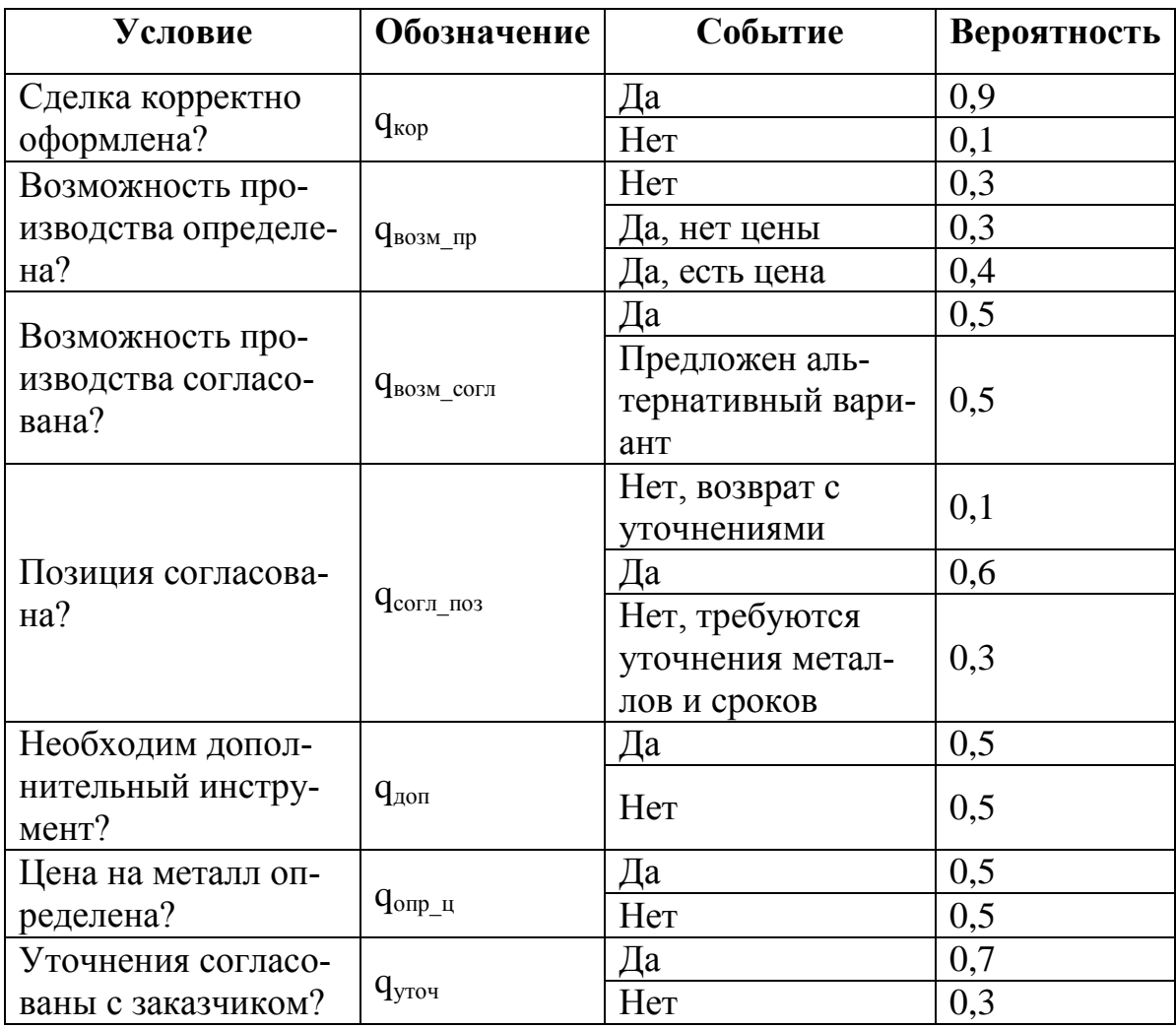

Интервалы поступления заявок и среднее время обработки сделки каждым отделом распределяются по экспоненциальному закону.

2.2.2 Выходные данные

<span id="page-27-0"></span>В процессе выполнения модели необходимо производить расчеты следующих показателей:

вер обр согл - вероятность обработки согласованных сделок

вер обр ан - вероятность обработки аннулированных сделок

вер обр ост - вероятность обработки сделок, которые по истечении модельного времени, остались в процессе согласования

вр обр согл - время обработки согласованных сделок

вр обр ан - время обработки аннулированных сделок

затраты эп - заработная плата всем сотрудникам, участвующим в процессе согласования

затраты мен - заработная плата менеджерам;

затраты озп - заработная плата сотрудникам отдела загрузки производства;

затраты то - заработная плата сотрудникам технического отдела;

затраты оц - заработная плата сотрудникам отдела планирования про-

#### изводства;

затраты опп - заработная плата сотрудникам отдела цен;

затраты ну - заработная плата начальника управления закупок сырья и

### материалов;

затраты озм - заработная плата сотрудникам отдела закупки металла;

коэф исп мен-коэффициент использования менеджеров

коэф исп озп-коэффициент использования сотрудников ОЗП

коэф исп то - коэффициент использования сотрудников ТО

коэф исп опп-коэффициент использования сотрудников ОПП

коэф исп оц-коэффициент использования сотрудников ОЦ

коэф исп ну - коэффициент использования начальника управления за-

купок сырья и материалов

коэф исп озм - коэффициент использования сотрудников ОЗМ

ср вр пров - среднее время проверки корректности заполнения/ доста-

ср вр возм - среднее время согласования возможности производства

ср вр ср - среднее время согласования сроков, монтажа металла, мон-

ср вр пр ц - среднее время проверки всех необходимых для расценки

точности данных

данных

тажной партии производства

ср вр оф - среднее время оформления сделки

ср вр испр - среднее время корректировки сделки

ср вр согл - среднее время согласования позиции

ср вр сорт - среднее время согласования сортамента

ср вр расц - среднее время расценки позиции ср вр ц мет-среднее время определения цены на металл ср вр рес - среднее время рассмотрения возможности обеспечения ре-

сурсами

ср вр уточ - среднее время согласования с заказчиком уточненных возможностей

2.2.3 Залание на исследование

<span id="page-28-0"></span>Разработать имитационную модель процесса согласования сделок согласно концептуальной модели с целью исследования влияния среднего времени обработки заявки каждым узлом и других параметров на среднее значение времени согласования сделки в целом, максимально возможного количества согласованных и аннулированных сделок, а также сделок, которые по истечении времени работы модели остались в процессе обработки.

Исследовать зависимость количества используемых человеческих ресурсов на длительность согласования сделки. Рассмотреть возможность их сокращения и

оптимального размещения. Время моделирования - 1 рабочий месяц (9600 ми- $HYT$ ).

Сделать выводы о загруженности каждого узла, времени выполнения ими соответствующих операций, выявленных «узких местах» и необходимых мерах по повышению эффективности бизнес-процесса.

2.2.4 Ввод исходных данных

<span id="page-29-0"></span>Для ввода исходных данных использованы элемент Параметр и элемент управления Бегунок, которые размещаются на диаграмме класса активного объекта (рис. 3). Это означает, что в ходе моделирования будут видны значения параметров, которые с помощью бегунков можно будет изменять.

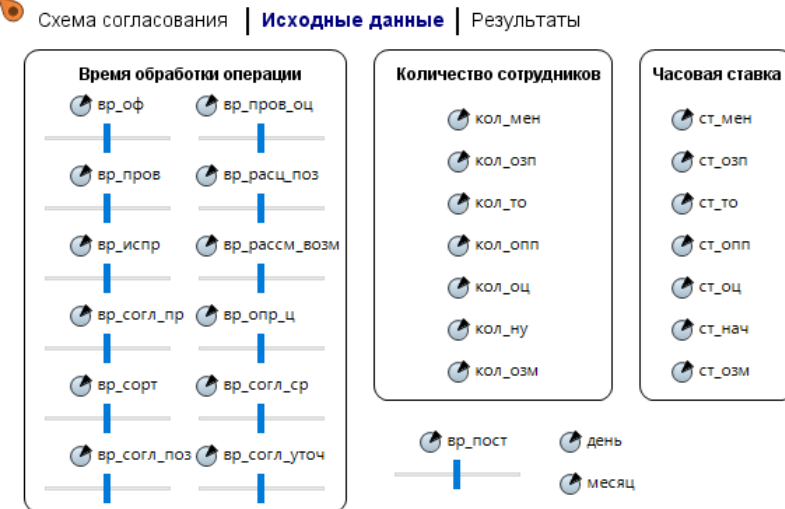

Рисунок 3 – Исходные данные

В таблице 9 представлены свойства элемента управления Бегунок и его связь с параметрами блока «Время обработки операции».

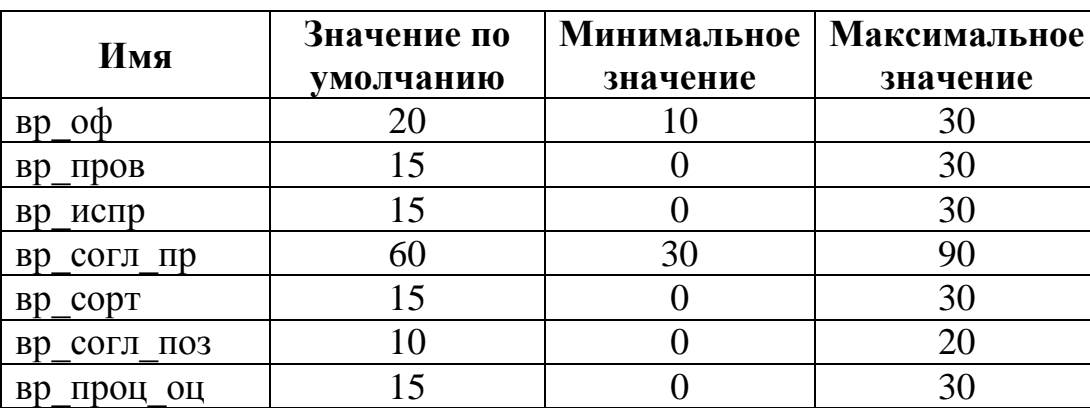

Таблица 9 – Свойства бегунков

<span id="page-30-0"></span>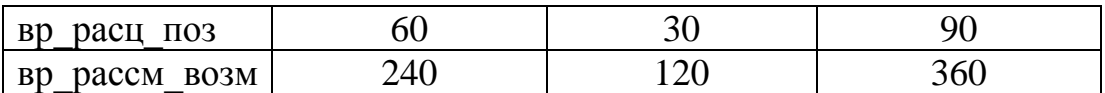

Окончания таблицы 9

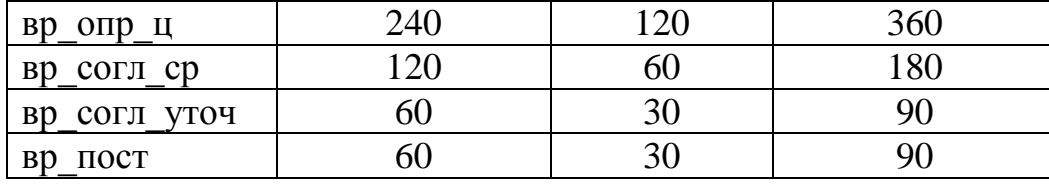

2.2.5 Построение событийной части модели

<span id="page-30-1"></span>В основе каждой дискретно-событийной модели лежит диаграмма процесса - последовательность соединенных между собой блоков, задающих последовательность операций, которые будут производиться над проходящими по диаграмме процесса заявками.

Диаграмма процесса в АпуLogic создается путем добавления объектов библиотеки из палитры на диаграмму класса активного объекта, соединения их портов и изменения значений свойств блоков в соответствии с требованиями молели.

Согласно принятым стандартам, блоки в диаграмме процесса обычно располагаются цепочкой слева направо, представляя собой последовательную очередность операций, которые будут производиться над заявкой.

На рисунке 4 представлена разработанная диаграмма процесса согласования сделок.

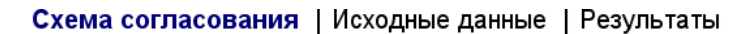

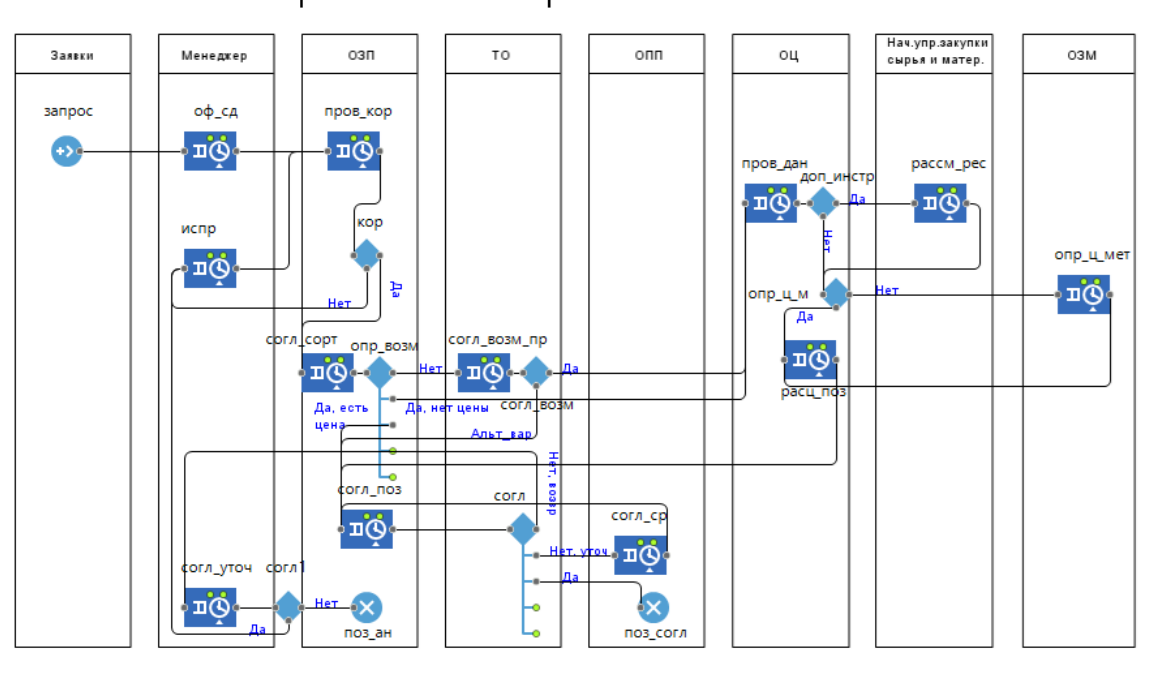

Рисунок 4 - Диаграмма процесса согласования сделок

Первым объектом в диаграмме процесса является объект типа Source. Объект source генерирует заявки определенного типа. Заявки представляют собой объекты, которые производятся, обрабатываются, обслуживаются, или еще каким-нибудь образом подвергаются действию моделируемого процесса. В данной задаче заявками являются запросы от клиентов, следовательно, объект source будет моделировать поступление запросов на узел менеджера с интервалами времени, распределенными по экспоненциальному закону.

Для объекта source установлены следующие свойства:

Тип заявки: Заявки

Прибывают согласно: времени между прибытиями

**Время между прибытиями:** exponential  $(1/\text{bp} \text{ nocr})$ 

Новая заявка: Заявки

Действия При выходе представлены в листинге 1.

Листинг 1 – Действия при выходе объекта source

```
затра-
ты итог=день*месяц* (мен.size()*ст мен+озп.size()*ст озп+то.size
() *cr \tauo+onn.size() *cr onn+ou.size() *cr ou+hay ynp.size() *cr ha
4+03M. Size () * CT 03M) ;
затраты мен=ст мен*мен.size()*день*месяц;
```

```
затраты озп=ст озп*озп.size()*день*месяц;
затраты то=ст то*то.size()*день*месяц;
затраты оц=ст оц*оц.size()*день*месяц;
затраты опп=ст опп*опп.size()*день*месяц;
затраты ну=ст нач*нач упр.size()*день*месяц;
затраты озм=ст озм*озм.size()*день*месяц;
agent.py px = time();
aqent. Bp Bx aH=time();
кол пост=запрос. count ();
```
Следующий объект - Service. Он захватывает для заявки заданное количество ресурсов, задерживает заявку, а затем освобождает захваченные ею ресурсы. Эквивалентен последовательности объектов Seize, Delay, Release и должен использоваться в тех случаях, когда все, что требуется - это задержать захваченные ресурсы на заданное время, а затем их отпустить.

В таблице 10 представлены общие свойства для заполнения объектов Ser $vice.$  В таблицах  $11 - 22$  описаны отличительные их свойства.

Таблица 10 – Общие свойства объектов Service

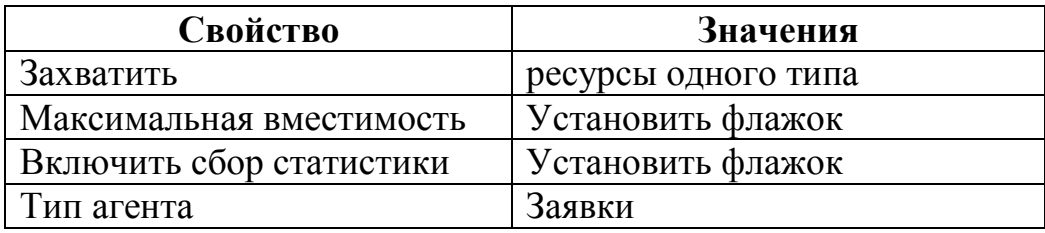

Таблица 11 – Свойства объекта «Оформить сделку»

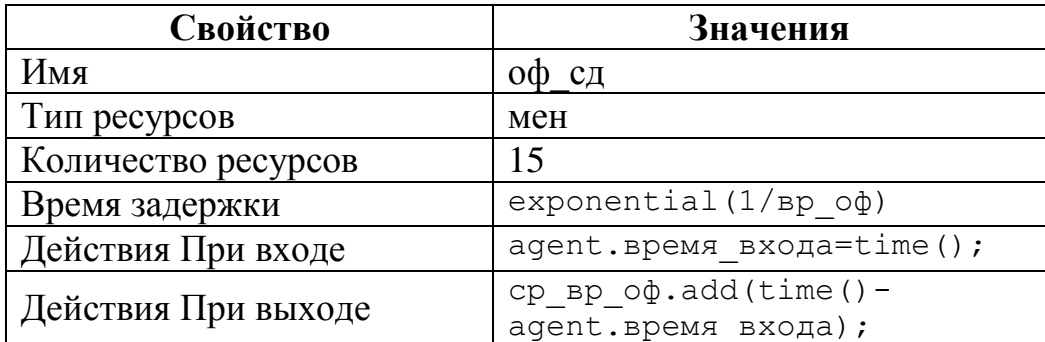

Таблица 12 – Свойства объекта «Исправить сделку»

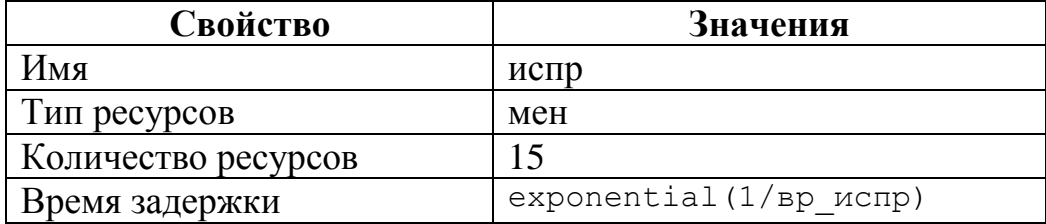

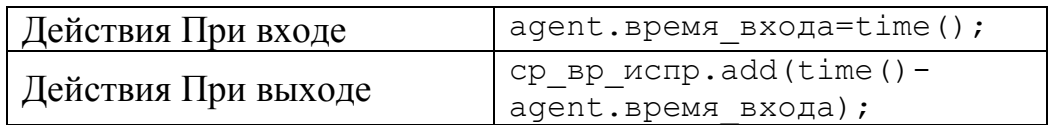

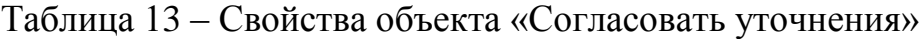

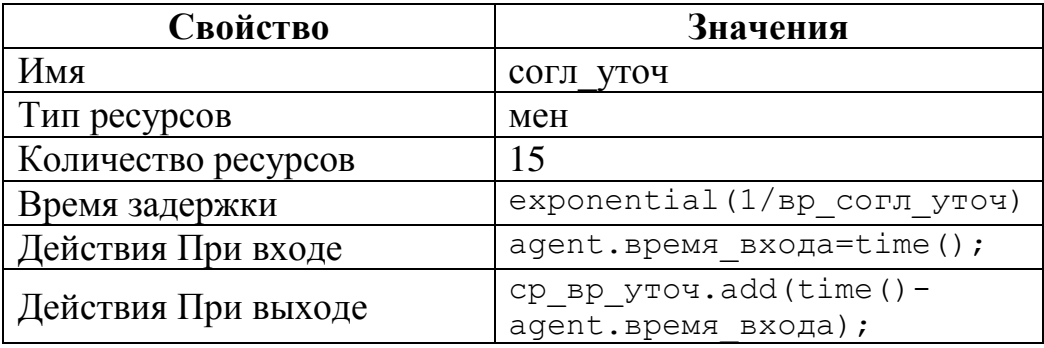

Таблица 14 – Свойства объекта «Проверить сделку»

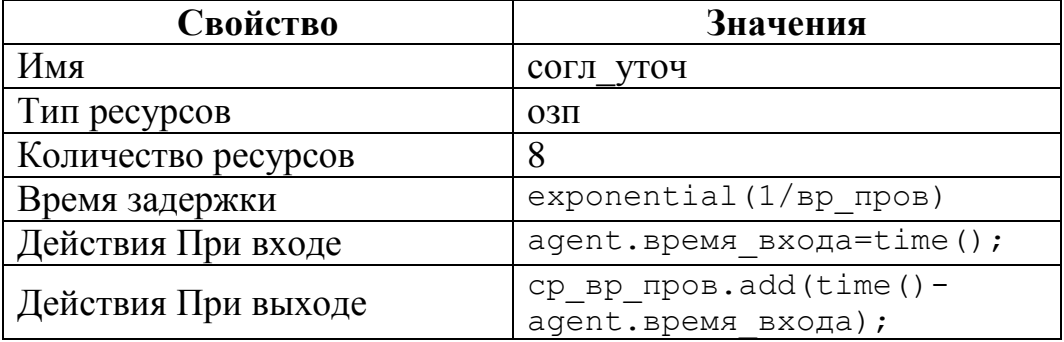

## Таблица 15 – Свойства объекта «Согласовать сортамент»

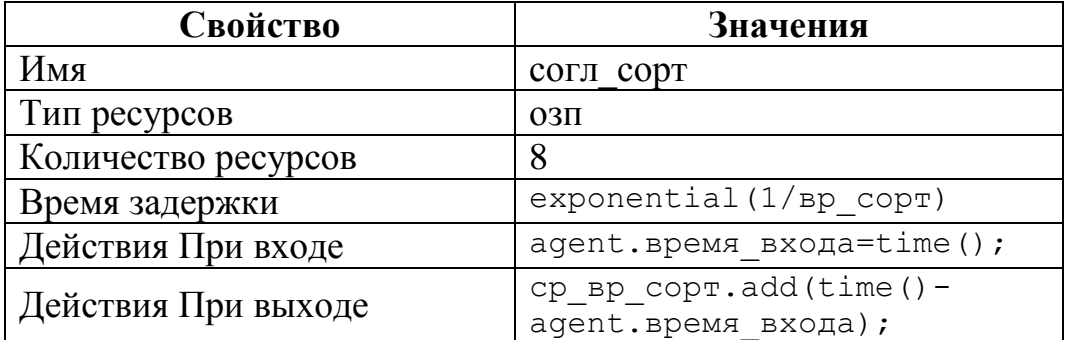

Таблица 16 – Свойства объекта «Согласовать позицию»

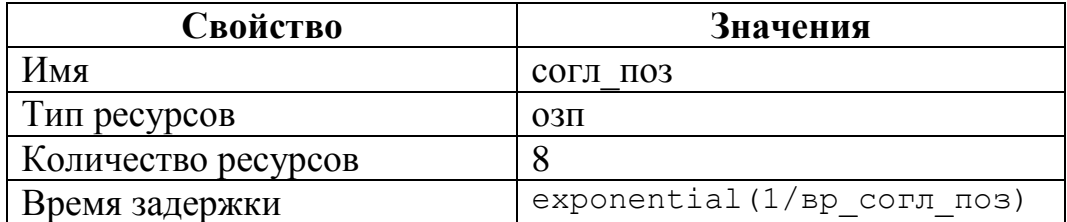

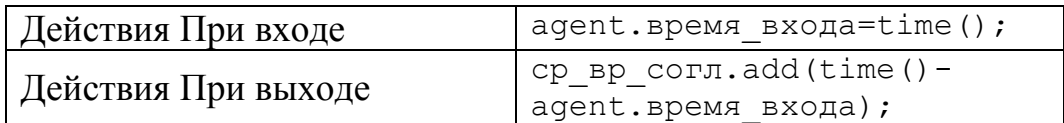

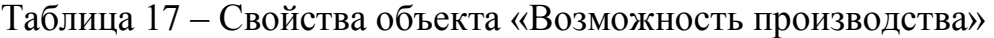

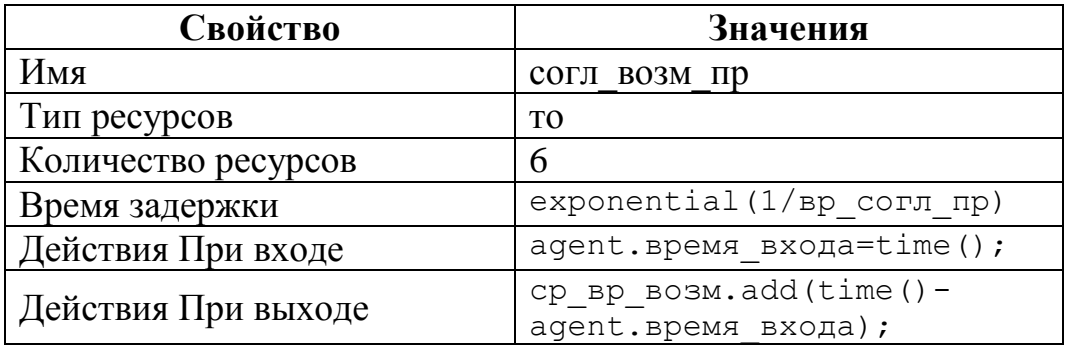

Таблица 18 – Свойства объекта «Согласовать сроки»

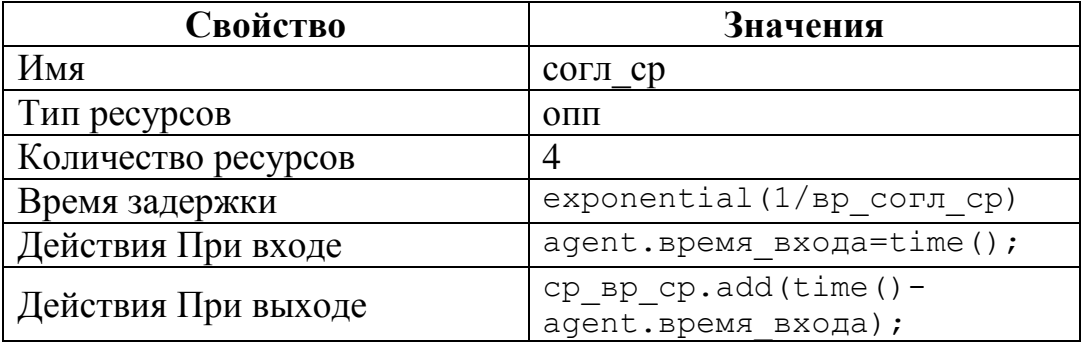

## Таблица 19 – Свойства объекта «Проверить данные для расценки»

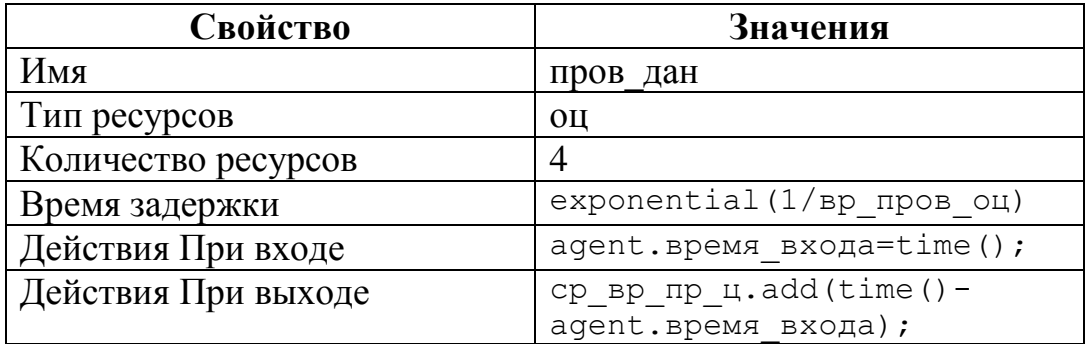

Таблица 20 – Свойства объекта «Расценить позицию»

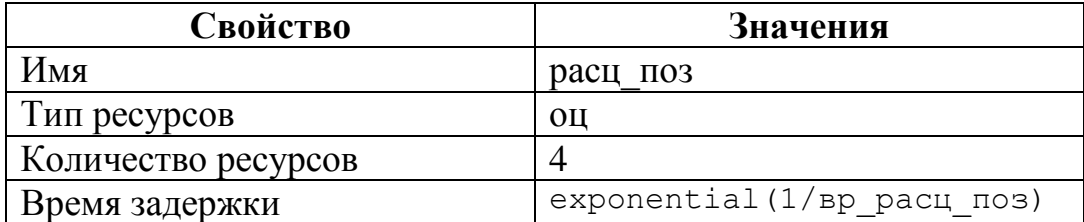

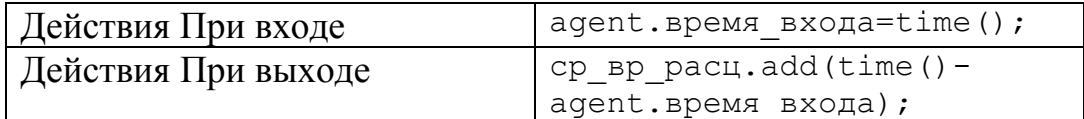

Таблица 21 – Свойства объекта «Рассмотреть возможность обеспечения ресурсами»

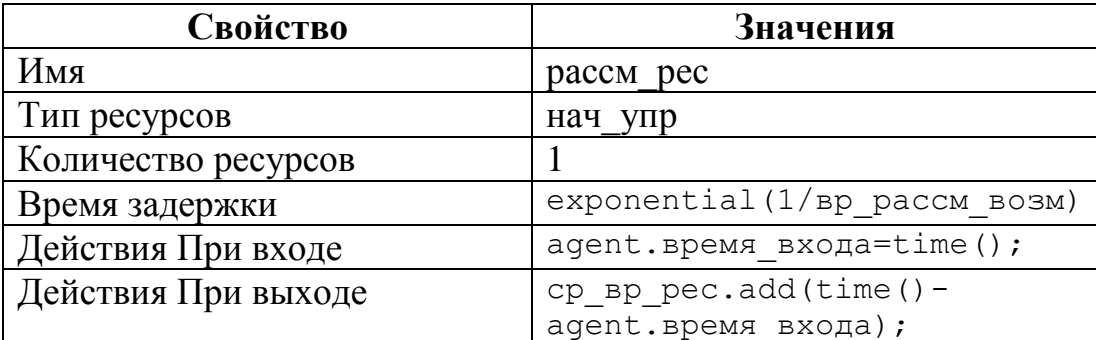

Таблица 22 – Свойства объекта «Определить цену на металл»

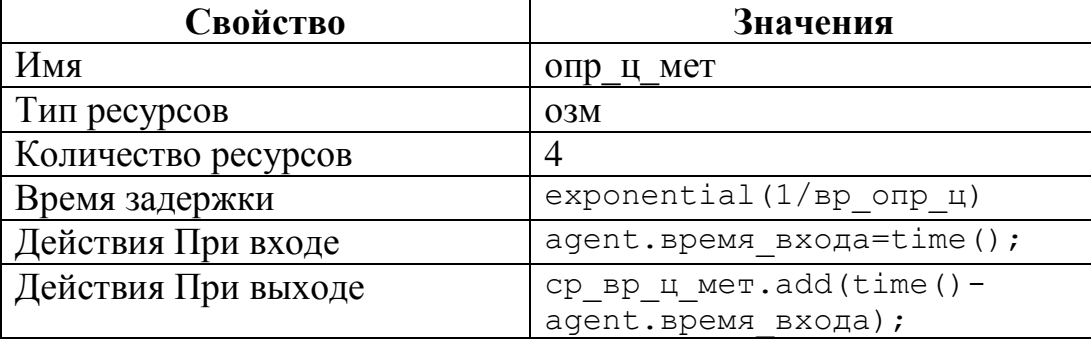

Далее объект *SelectOutput*, который направляет входящие заявки в один из двух выходных портов T и F в зависимости от выполнения заданного условия. Условие может зависеть как от заявки, так и от каких-то внешних факторов. Поступившая заявка покидает объект в тот же момент времени. Может использоваться для сортировки заявок согласно заданному критерию, для случайного разделения потока заявок (заданием вероятностей) на части и т.д.

Объект *SelectOutput5* направляет входящих в объект агентов на один из пяти выходных портов согласно заданным вероятностям, либо в зависимости от того, для какого из этих портов будет выполнено заданное условие (эти условия проверяются последовательно, вначале для 1-го порта, и т.д.). Обычно используется для перенаправления агентов в разные подпроцессы согласно заданному критерию (часто – в зависимости от свойств самого агента), либо согласно заданным процентным долям.

Значения, установленные для объектов *SelectOutput* и *SelectOutput5* представлены в табл. 8.

Объект *ResourcePool* задает набор ресурсов определенного типа. Ресурсы – это объекты, требуемые агентами для выполнения их задач. Ресурсы могут захватываться и освобождаться агентами с помощью блоков *Seize, Release, Assembler* и *Service*. Ресурсы бывают трех типов: движущийся, статический и переносной. Статические ресурсы привязаны к определенному узлу (комнаты, станки); движущиеся ресурсы могут перемещаться сами (персонал, транспорт); переносные ресурсы могут быть перемещены агентами или движущимися ресурсами.

В данном случае, ресурсами будут служить различные службы завода. Поскольку это персонал, то тип ресурса будет задан как *Движущийся*, а количество ресурсов будет задано *Напрямую*. В таблице 22 представлены ресурсы и их количество.

| Наименование ресурса | Количество ресурсов |
|----------------------|---------------------|
| мен                  | 15                  |
| $03\Pi$              | 8                   |
| <b>TO</b>            | 6                   |
| $0$ $\Pi$ $\Pi$      | 4                   |
| OЦ                   | 4                   |
| нач_упр              | 1                   |
| O <sub>3M</sub>      | 4                   |

Таблица 22 – Свойства объектов ResourcePool

Последним в диаграмме дискретно-событийной модели находится объект *Sink*. Этот объект уничтожает поступившие заявки. Обычно он используется в качестве конечной точки потока заявок (и диаграммы процесса соответственно). В

данном случае он выводит из модели согласованные или же аннулированные заявки клиентов.

Объект *sink* для аннулированных заявок:

**Имя:** поз\_ан

**Тип агента:** Заявки

Действия **При выходе** аннулированных заявок из объекта *sink* представле-

ны в листинге 2.

Листинг 2 – Действия при выходе аннулированных заявок

```
time obr un.add((time()-agent.вр вх ан)/60);
вр обр\overline{a}н=Math.floor(time obr un.mean()/3);
agent.кол выход=поз aн.count();
agent.кол вход=запрос.count();
ver obr un.add(agent.кол выход/agent.кол вход);
вер_ан=Math.ceil(ver_obr_un.mean()*100);
кол ан=поз a_n.count();
```
Объект *sink* для согласованных заявок:

**Имя:** поз\_ан

**Тип агента:** Заявки

Действия **При выходе** согласованных заявок из объекта *sink* представлено

в листинге 3.

Листинг 3 **–** Действия при выходе согласованных заявок

```
time_obr_sogl.add((time()-agent.вр_вх)/60);
вр обр согл=Math.floor(time obr sogl.mean()/2);
agent.кол выход=поз corr.count();
agent.кол вход=запрос.count();
ver obr sogl.add(agent.кол выход/agent.кол вход);
вер \overline{\text{corr}}=Math.ceil(ver obr sogl.mean()*100);
вер_необр=100-вер_ан-вер_согл;
кол согл=поз corr.count();
коэф исп мен=Math.ceil(мен.utilization()*100);
коэф исп oзп=Math.ceil(озп.utilization()*100);
коэф исп то=Math.ceil(то.utilization()*100);
коэф\overline{u}сп\overline{u}=Math.ceil(опп.utilization()*100);
коэф исп oц=Math.ceil(оц.utilization()*100);
коэф исп ну=Math.ceil(нач упр.utilization()*100);
коэф исп\overline{\overline{\phantom{a}}}\,озм=Math.ceil(озм.utilization()*100);
```
При построении модели необходимо воспользоваться Јаva-кодом, в котором потребуются дополнительные поля заявок. Для этого необходимо создать нестандартный тип заявки с дополнительными полями для записи и хранения параметров:

```
время входа;
время выхода;
кол вход;
кол выход;
BP BX;
BD BHX;
вр вх ан.
```
Вышеперечисленные параметры необходимы для сбора информации о количестве созданных и согласованных заявок, а также времени их обработки. Для их генерации был создан агент с именем Заявки.

Модель выполняется в соответствии с набором установок, задаваемым специальным элементом модели — экспериментом. Можно создать несколько экспериментов с различными установками и изменять рабочую конфигурацию модели, просто запуская тот или иной эксперимент модели.

В панели Проект эксперименты отображаются в нижней части дерева модели. Один эксперимент, названный Simulation, создается по умолчанию. Это простой эксперимент, позволяющий запускать модель с заданными значениями параметров, поддерживающий режимы виртуального и реального времени, анимацию и отладку модели.

Если запустить модель, то моделирование будет продолжаться 100 единиц модельного времени, после чего будет остановлено. Но поскольку необходимо отслеживать заявки в течение полного рабочего месяца, данный параметр установлен на значение 9600 (1). Единицы модельного времени: минуты.

 $T = t_{\text{min}} * t_{\text{vac}} * t_{\text{min}} = 20 * 8 * 60 = 9600 \text{ mm}$ 

где  $t_{\text{thm}}$  – количество рабочих дней в месяце,  $t_{\text{vac}}$  – количество рабочих часов в день,  $t_{\text{mHH}}$  – количество минут в часе.

После запуска модели появится окно презентации этой модели (рис. 5). В нем отображена презентация запущенного эксперимента. AnyLogic автоматически помещает на презентацию каждого простого эксперимента заголовок и кнопку, позволяющую запустить модель и перейти на презентацию, нарисованную разработчиком для главного класса активного объекта этого эксперимента (Main).

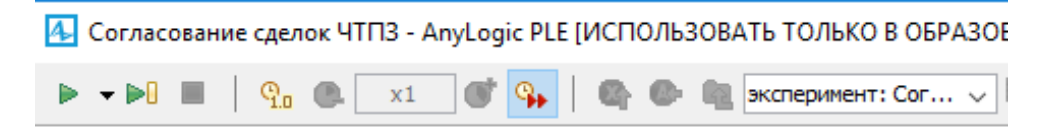

## Согласование сделок ЧТПЗ

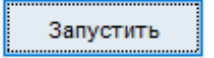

Это имитационная модель процесса согласования сделок на ЧТПЗ от момента их поступления на узел менеджера до полного согласования всеми службами завода. Модель позволяет изменять такие параметры, как время обработки

отдельной операции и количество человеческих ресурсов, что дает возможность оптимизировать данный бизнес-процесс.

Рисунок 5 – Окно презентации модели

При нажатии кнопки «Запустить» происходит запуск модели и переход к презентации корневого класса активного объекта запущенного эксперимента. Для каждой модели, созданной в Enterprise Library, автоматически создается блоксхема с наглядной визуализацией процесса, с помощью которой можно изучать текущее состояние модели, например, длину очереди, количество обработанных запросов и так далее (рис. 6).

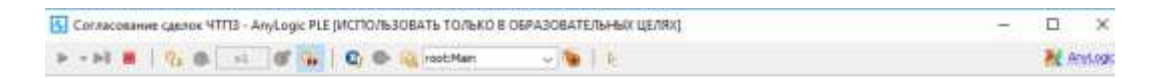

Схема согласования | Исходные данные | Результаты

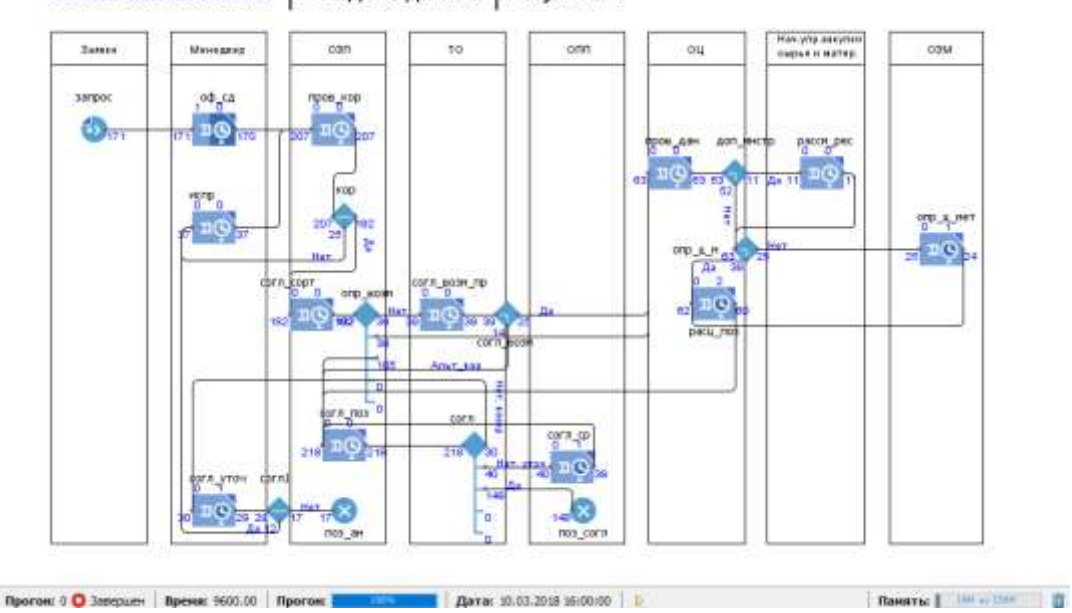

Рисунок 6 – Автоматически созданная блок-схема процесса

Можно следить за состоянием любого блока диаграммы процесса во время выполнения модели с помощью окна инспекта этого объекта. Чтобы открыть окно инспекта, необходимо щелкнуть мышью по значку нужного блока. Окно инспекта, подведя курсор, можно свободно перемещать в нужное место. Также, подведя курсор к правому нижнему углу окна инспекта, можно изменять его размеры. В окне инспекта отображена базовая информация по выделенному блоку: например, для блока Queue будет отображена вместимость очереди, количество заявок, прошедшее через каждый порт объекта, и т. д. (рис. 7).

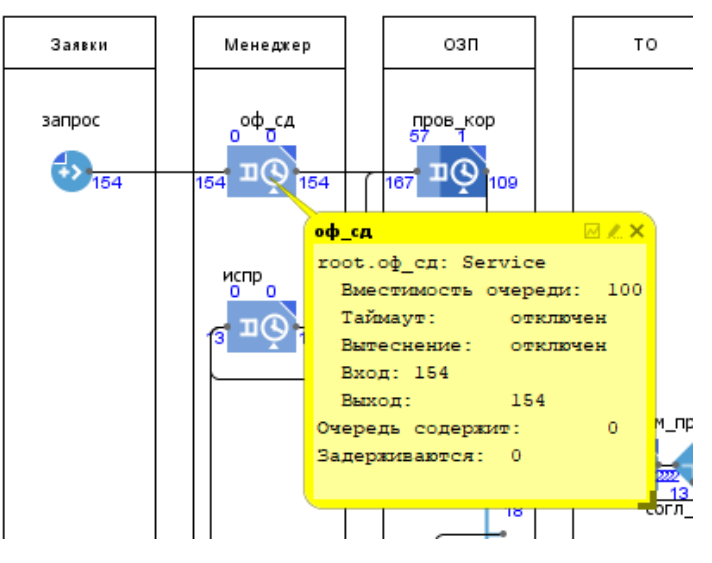

Рисунок 7 – Окно инспекта

2.2.6 Переключение между областями просмотра

<span id="page-41-0"></span>Области просмотра используются как для навигации по графическому редактору во время создания модели, так и для навигации по окну презентации во время выполнения модели.

Чтобы перейти к другой области просмотра в режиме выполнения модели, было добавлено три текстовых элемента: Схема согласования, Исходные данные и Результаты (рис. 8).

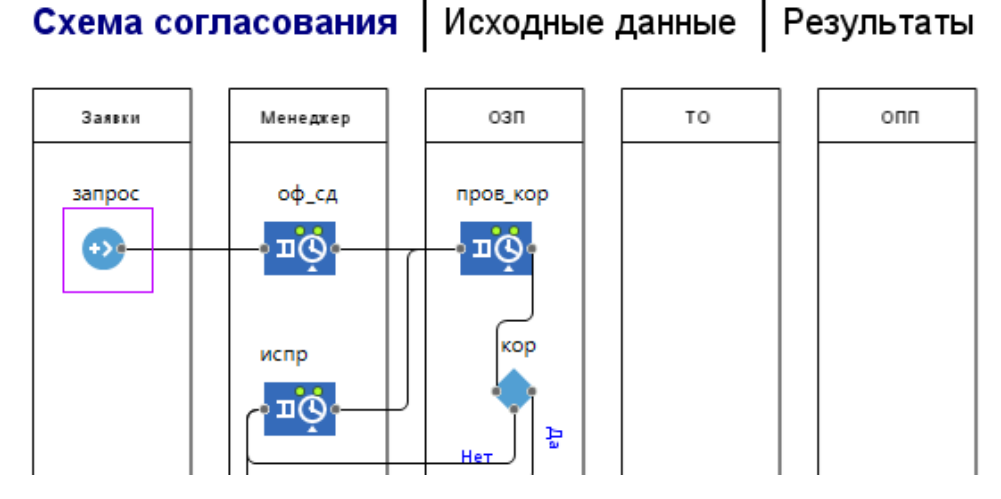

Рисунок 8 – Переключение между областями просмотра

Переключение между областями просмотра организовано так, чтобы можно было из схемы согласования переходить к исходным данным, результатам и обратно. При этом синим цветом подсвечивается активная область просмотра.

В таблице 24 представлены области просмотра и соответствующие им коды для перехода.

| Область просмотра  | Действие по щелчку       |
|--------------------|--------------------------|
| Схема согласования | view Chart.navigateTo(); |
| Исходные данные    | Данные.navigateTo();     |
| Результаты         | Результаты.navigateTo(); |

Таблица 24 – Свойства областей просмотра

2.2.7 Сбор статистики среднего времени согласования слелок

<span id="page-42-0"></span>AnyLogic предоставляет пользователю удобные средства для сбора статистики по работе блоков диаграммы процесса. Объекты Enterprise Library самостоятельно производят сбор основной статистики. Единственное, что необходимо сделать - это включить сбор статистики для объектов delay и queue.

Элемент статистики запоминает значения времен для каждого запроса. На основе этого он предоставляет пользователю стандартную статистическую информацию (среднее, минимальное, максимально из измеренных значений, среднеквадратичное отклонение и т.д.).

Элемент статистики был включен для всех операций процесса согласования сделки (рис. 9).

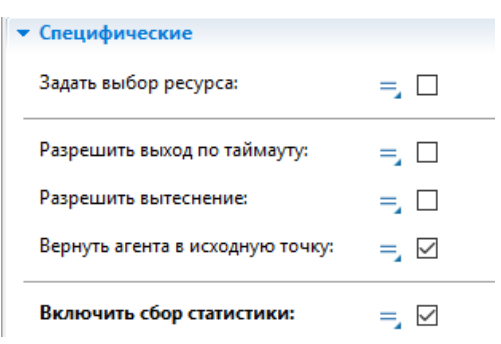

Рисунок 9 – Включение сбора статистики

В данном случае статистика будет собирать данные о средней длительности каждой операции и среднем коэффициенте загруженности блоков.

Для вывода данных использовались столбиковые диаграммы. На рисунке 10 представлена гистограмма о среднем времени обработки сделки. На рисунке 11

– гистограмма, отражающая средний коэффициент загрузки блоков. В панели **Свойства** были добавлены необходимые элементы данных (рис. 12). Здесь ср\_вр\_оф, ср\_вр\_пров, ср\_вр\_испр, ср\_вр\_сорт, ср\_вр\_возм – данные гистограммы, которые собирают статистическую информацию о длительности каждой операции. Функция mean() возвращает среднее из всех измеренных этим набором данных значений.

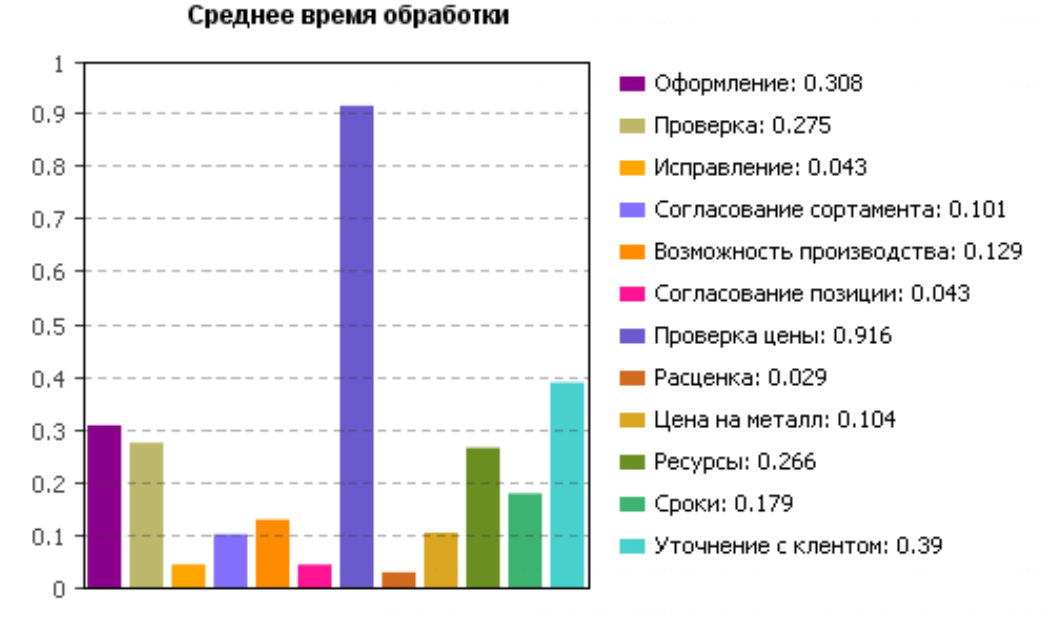

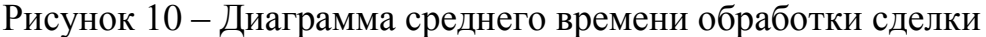

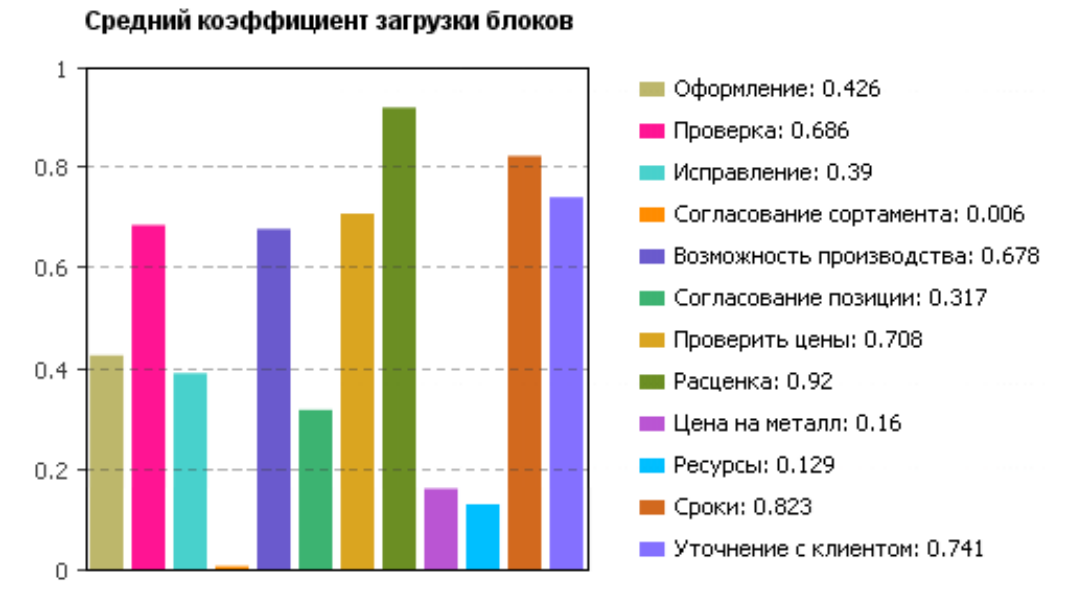

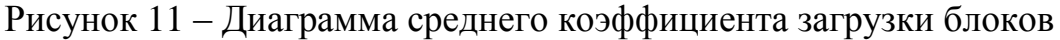

44

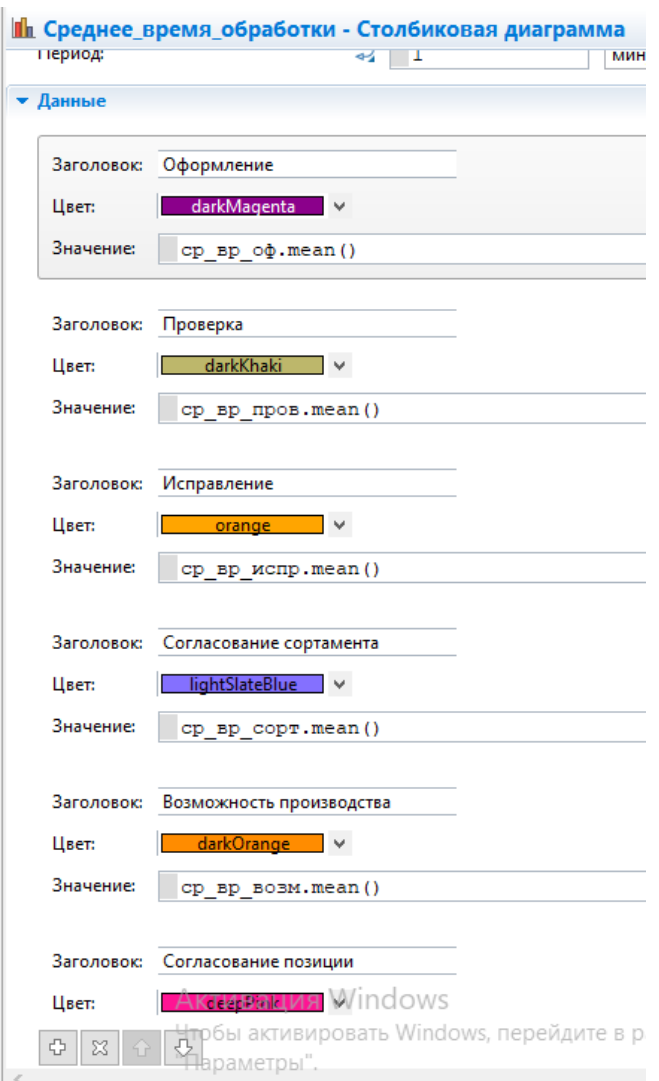

Рисунок 12 – Страница **Свойства** столбиковой диаграммы

2.2.8 Интерпретация результатов

<span id="page-44-0"></span>Для проверки адекватности построенной модели был выполнен имитационный эксперимент с данными, определяемыми регламентом. Результаты работы модели представлены на рис. 13.

Расчеты проводились в различных категориях: денежных, временных и количественных. Ниже представлена интерпретация полученных результатов:

 **Блок «Затраты ЗП»** – в данном блоке отражаются как итоговые затраты всех сотрудников, так и отдельно по службам. Наибольшее вложение денежных средств относится к менеджерам – 240 тыс.руб. Итоговые затраты – 748,8 тыс.руб.

 **Блок «Коэффициент использования»** – в данном блоке отражается загрузка каждой службы в течение одного рабочего месяца. Можно заметить, что в целом, загрузка распределена равномерна за исключением двух служб: ОЗП и ОЗМ (более 70%).

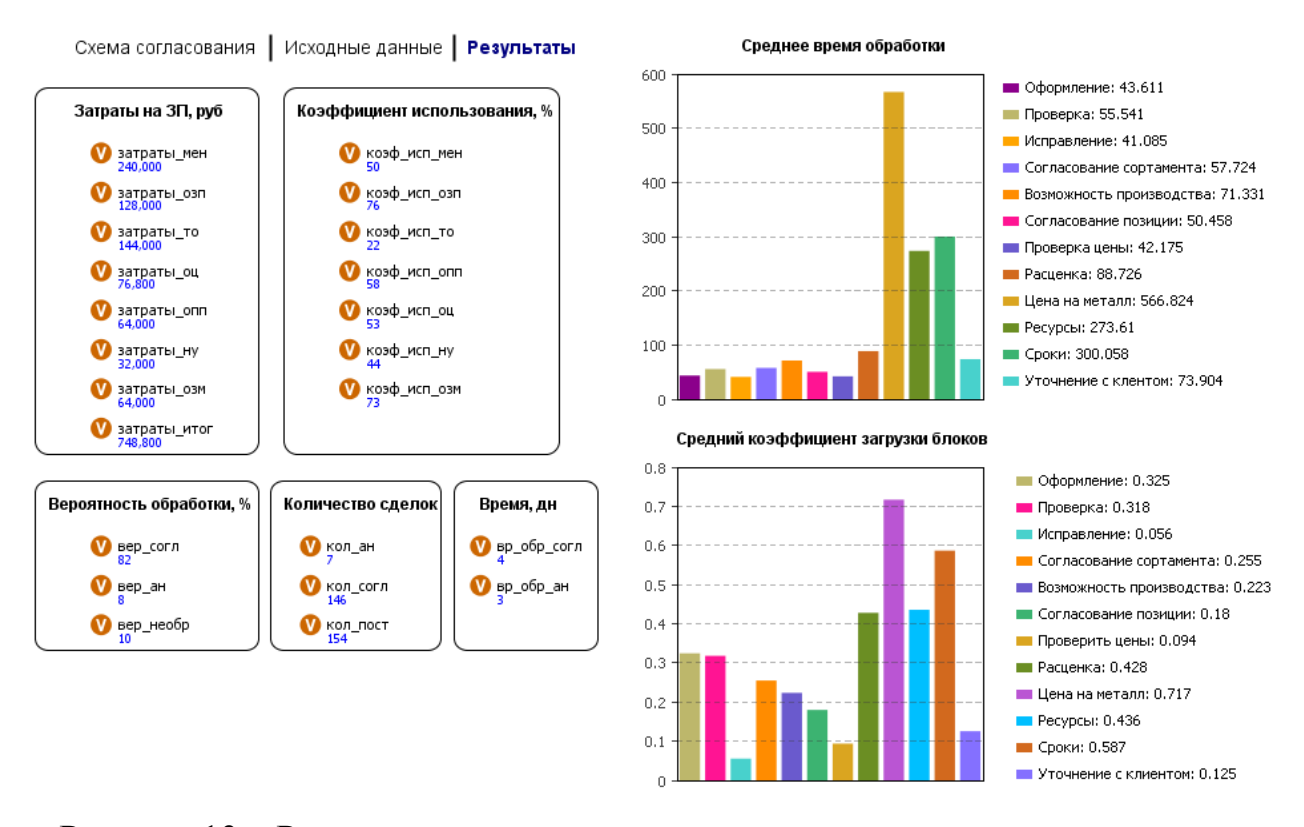

Рисунок 13 – Результаты моделирования процесса в соответствии с регламентными данными

 **Блок «Количество сделок»** – отражает количество согласованных, аннулированных, находящихся в процессе обработки и всего поступивших сделок. Если придерживаться регламенту, то из 154 запросов, согласовываются – 146, аннулируются – 7, остаются в процессе обработки по истечении модельного време- $HH - 1.$ 

 **Блок «Вероятность обработки»** – отражает вероятность обработки согласованных сделок, необработанных и аннулированных. Действуя по регламенту, 82% сделок согласовываются, 8% – не обрабатываются, 10% – аннулируется.

 **Блок «Время»** – собирает информацию о среднем времени обработки согласованных сделок (4 дня) и аннулированных (3 дня).

Построены следующие графики:

• Среднее время обработки – отражает информацию о среднем времени обработки сделки на каждом этапе согласования. Максимальное время обработки приходится на следующие операции: «Определить цену на металл», «Рассмотреть возможность обеспечения ресурсами» и «Согласовать сроки, монтаж металла, монтажную партию производства», что не противоречит нормативам регламента.

• Средний коэффициент загрузки блоков – отражает информацию о загруженности каждой операции. Наибольший коэффициент загрузки имеет блок «Определить цену на металл», наименьший – «Скорректировать позицию».

Полученные результаты не противоречат нормативам, установленным регламентом, а также логике процесса. Модель адекватно описывает процесс и может быть использована для проведения экспериментов на реальных данных.

### 2.3 Проведение эксперимента на основе фактических данных

<span id="page-46-0"></span>Для определения исходных данных был проведен хронометраж рабочего времени каждого отдела. Выявлено, что время обработки заявок близко к экспоненциальному закону распределения.

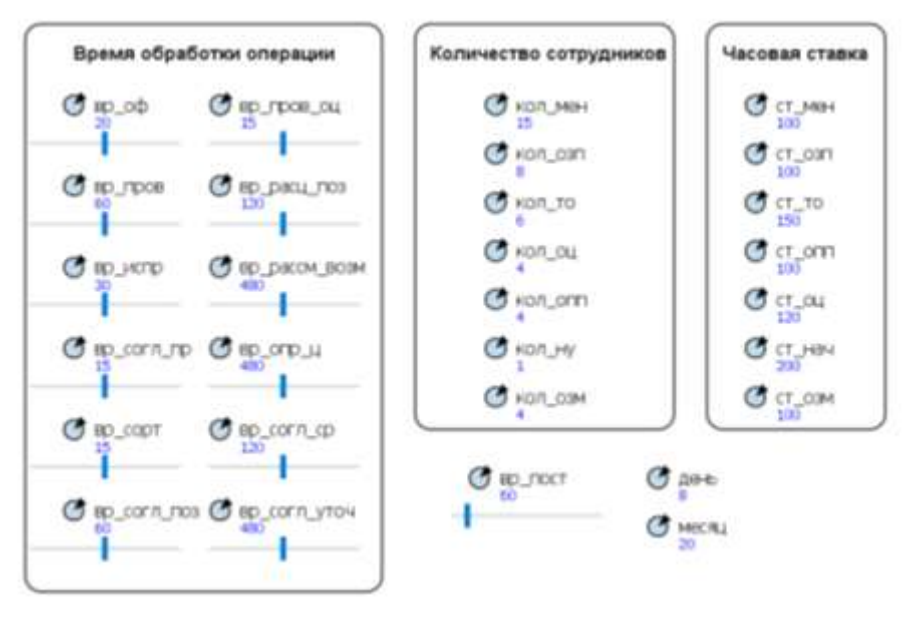

Исходные данные модели представлены на рисунке 14.

Рисунок 14 - Фактические исходные данные

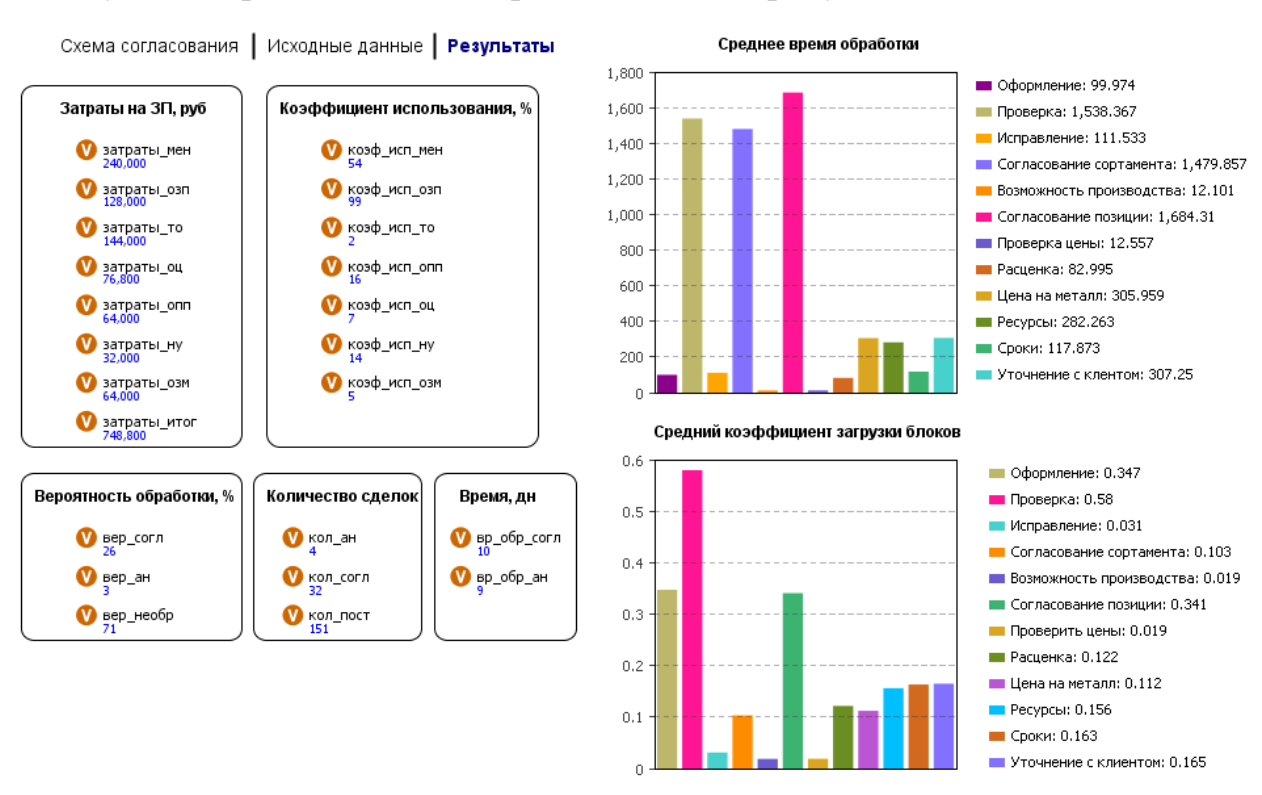

### Результаты работы модели представлены на рисунке 15.

Рисунок 15 – Результаты модели с фактическими исходными данными

Ниже представлена интерпретация полученных результатов и сравнение их с регламентными:

**Блок «Затраты ЗП»** – значения переменных остались без изменений.

 **Блок «Коэффициент использования»** – максимально загруженным оказался отдел загрузки производства (98%) и менеджеры (54%). Остальные службы имеют низкую загруженность.

 **Блок «Количество сделок»** – количество согласованных сделок (32 позиции) в 5 раз меньше регламентного значения.

 **Блок «Вероятность обработки»** – вероятность обработки сделки равна 26%, что в 3 раза меньше регламентного значения. А из-за длительного согласования 71% сделок остаются в обработке по истечении модельного времени.

 **Блок «Время»** – согласование сделки длится 10 дней, что в 2 раза превышает установленные регламентом сроки.

Построены следующие графики:

• Среднее время обработки – максимальное время обработки приходится на следующие операции: «Проверить корректность заполнения/ достаточность данных», «Согласовать сортамент» и «Согласовать позицию (переход позиции в статус Согласовано)».

• Средний коэффициент загрузки блоков - наибольший средний коэффициент загрузки имеет блок «Проверить корректность заполнения/ достаточность данных».

Выполнение процесса при фактических данных не соответствует регламентным нормативам, однако полностью соответствует реальной ситуации. Время обработки превышает установленных сроков в 2 раза, при этом согласовывается лишь 1/3 поступивших сделок. Самым загруженным блоком оказалась операция «Проверить корректность заполнения/ достаточность данных». Следует отметить, что данный процесс выполняет отдел загрузки производства, который имеет максимальную загруженность и большое количество необработанных, просроченных сделок. Можно сделать вывод о том, что этот блок является «узким» ме-CTOM.

### 2.4 Проведение оптимизационного эксперимента

<span id="page-48-0"></span>Поскольку блок «Проверить корректность заполнения/ достаточность данных» является «узким» местом, можно предложить его автоматизировать. Загруженность данного блока объясняется тем, что после оформления сделки менеджерами ОЗП приходится корректировать позицию в соответствии с нормативами. Причем, ОЗП не могут самостоятельно менять параметры сделки. Поэтому они направляют список комментариев/замечаний обратно на узел менеджера, чтобы те исправили позицию. Количество таких возвратов в пределах одной сделки может быть от 2 до 5 раз, что и объясняет ее длительную обработку.

Для автоматизации процесса необходимо произвести следующие доработ-КИ В КИС ЧТПЗ:

• регламентация последовательного ввода параметров (ГОСТ, марка стали, толщина стенки, диаметр);

• автоматизация ввода характеристик продукции путем сужающегося списка.

При создании данной доработки из процесса выпадет два блока: «Проверить корректность заполнения» и «Скорректировать позицию». При этом необходимо проверить, как изменится загруженность человеческих ресурсов и рассчитать оптимальное их количество.

Для этого в Anylogic есть возможность проведения различных экспериментов. С помощью экспериментов задаются конфигурационные настройки модели. AnyLogic поддерживает несколько типов экспериментов, каждый из которых соответствует своей задаче моделирования.

Простой эксперимент. Запускает модель с заданными значениями параметров, поддерживает режимы виртуального и реального времени, анимацию, отладку модели.

При создании модели автоматически создается один простой эксперимент, названный Simulation. Именно этот эксперимент использовался в предыдущих случаях.

Оптимизация. Этот эксперимент позволяет найти значения параметров. при которых достигается наилучший результат моделирования системы, а также изучить поведение модели при заданных условиях. Процесс оптимизации модели заключается в выполнении нескольких прогонов модели с различными значениями параметров и нахождении оптимальных (с учетом заданных ограничений) значений параметров (при которых достигается оптимальное значение заданной целевой функции). Оптимизация в условиях неопределенности производится с помощью репликаций.

Варьирование параметров. Производит повторный запуск модели с разными значениями параметров корневого объекта. Этот эксперимент позволяет сравнить поведение модели при разных значениях параметров и оценить степень

влияния отдельных параметров на поведение модели. Запуская несколько прогонов модели с фиксированными значениями параметров, также можно оценить влияние случайных факторов в стохастических моделях.

В данном случае использовался оптимизационный эксперимент.

Модель Согласование сделок - стохастическая. Стохастическая модель это способ финансового моделирования, в котором одна или более переменных в модели имеют стохастическую природу, то есть представляют собой случайный процесс [19].

Агентом верхнего уровня будет являться: Main – корневой (главный) класс эксперимента. Объект этого класса будет играть роль корня иерархического дерева объектов модели, запускаемой оптимизационным экспериментом. Это означает, что к создаваемому эксперименту применяются временные установки класса Main.

В качестве целевой функции выбрана функция root. кол согл - это количество согласованных сделок. Цель - максимизировать их количество.

Количество итераций установлено 500, так как данная версия Anylogic ограничена этим количеством итераций.

Также установлен флажок: Использовать репликации. Число репликаций (прогонов) в одной итерации (наблюдении) будет задано фиксированно. При доверительной вероятности  $\alpha$  = 0.95, точности ε = 0.1 и стандартном отклонении σ = 0,1, может быть определено по формуле 1:

$$
N = t_{\alpha}^2 \frac{\sigma^2}{\varepsilon^2} = 1,96^2 \frac{0.1^2}{0.1^2} = 3,8416 \approx 4,\tag{1}
$$

где  $t_{\alpha} = 1,96 -$  табулированный аргумент функции Лапласа.

Параметры, значения которых будут меняться: кол мен, кол то, кол опп, кол озп, кол оц, кол озм. Для них установлены минимальное и максимальное значения, а также шаг, с которым они могут изменяться (рис.  $16$ .

Значения времени для блоков вр пров и вр испр обнулены. Настройки оптимизационного эксперимента представлены на рисунке 16.

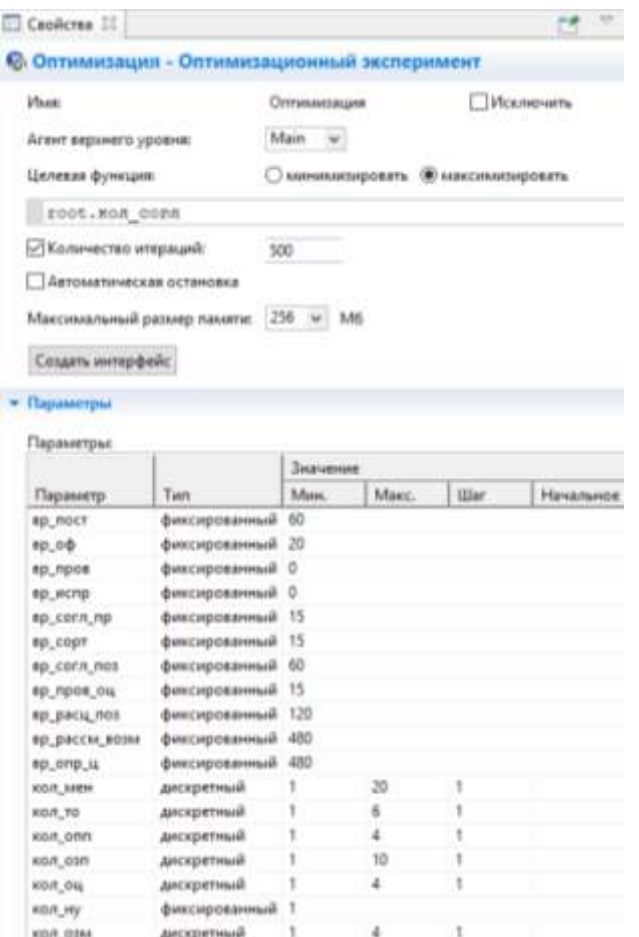

Рисунок 16 - Вкладка Основные оптимизационного эксперимента

После задания параметров был создан интерфейс эксперимента (рис. 17).

В правой части расположен график, визуально отображающий ход оптимизации. По оси X откладываются номера итераций, а по оси Y - Текущее и Лучшее допустимое значения, найденные для каждой итерации.

Таблица, расположенная в левой части окна, отображает всю необходимую информацию о ходе оптимизационного процесса.

В столбце Текущее отображаются: номер последней завершенной итерации, значение целевой функции и значения параметров, при которых оно было получено на момент окончания этой итерации.

В столбце Лучшее отображается та же информация для найденного решения, которое является оптимальным к текущему моменту: номер итерации, когда это значение было получено, собственно, само значение целевого функционала, и значения параметров, при которых оно было получено.

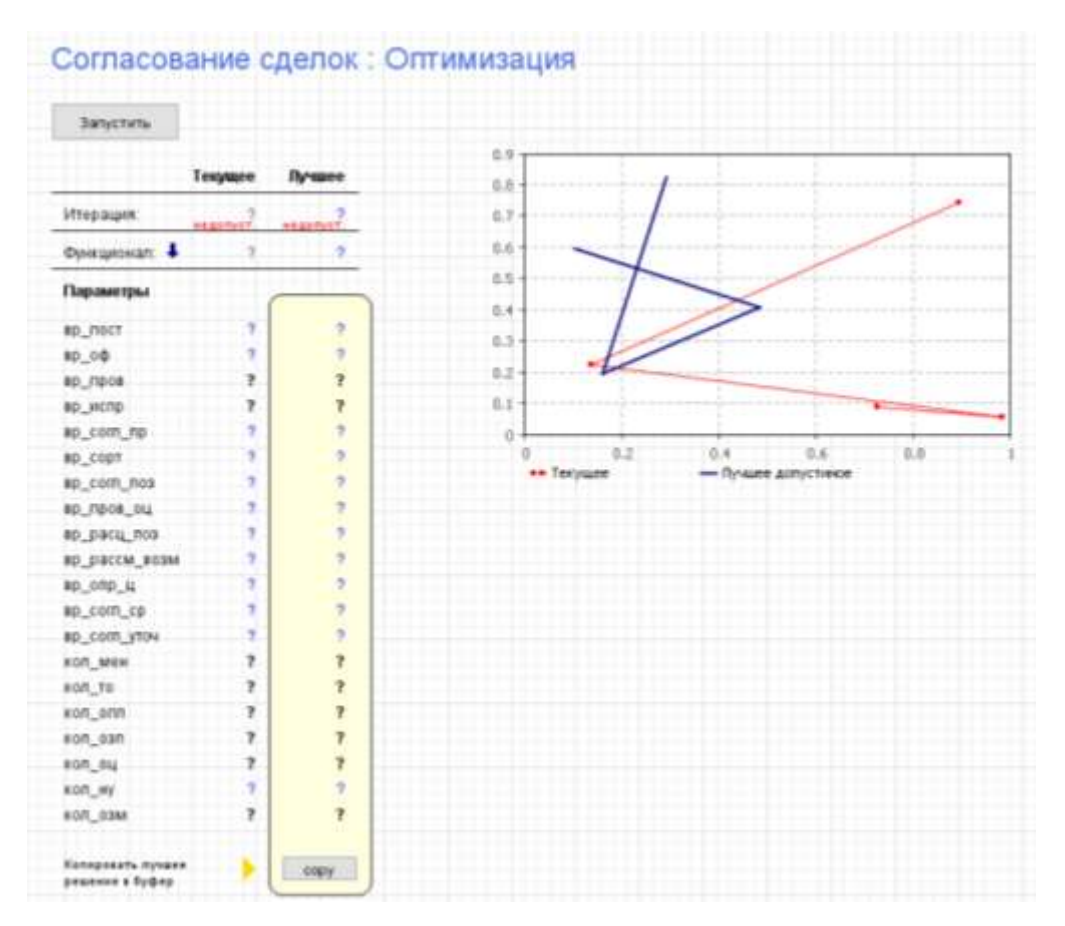

Рисунок 17 – Интерфейс оптимизационного эксперимента

Подсвеченные черным цветом значения - это значения, которые будут меняться в ходе эксперимента.

По завершении оптимизации это решение будет считаться оптимальным найденным решением. Также его можно экспортировать в другие эксперименты модели, щелкнув по кнопке «Сору».

Результаты оптимизационного эксперимента представлены на рисунке 18.

Наилучшее значение целевой функции - количество согласованных сделок равно 104. Получено оно на 211-ой итерации при следующих оптимальных значениях параметров:

### кол  $osm = 3$ .

**3anverate** 

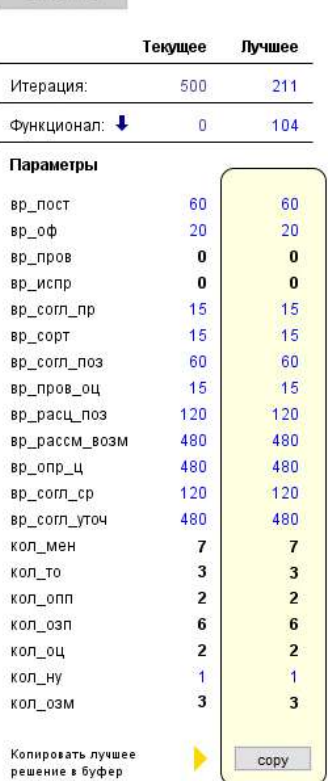

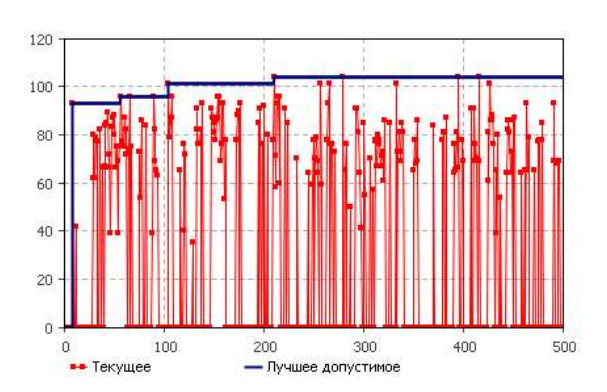

Рисунок 18 - Результаты оптимизационного эксперимента

Полученные оптимальные значения были использованы для проведения нового эксперимента, чтобы выяснить, как процесс будет работать после внедрение автоматизации. Результаты эксперимента представлена на рисунке 19.

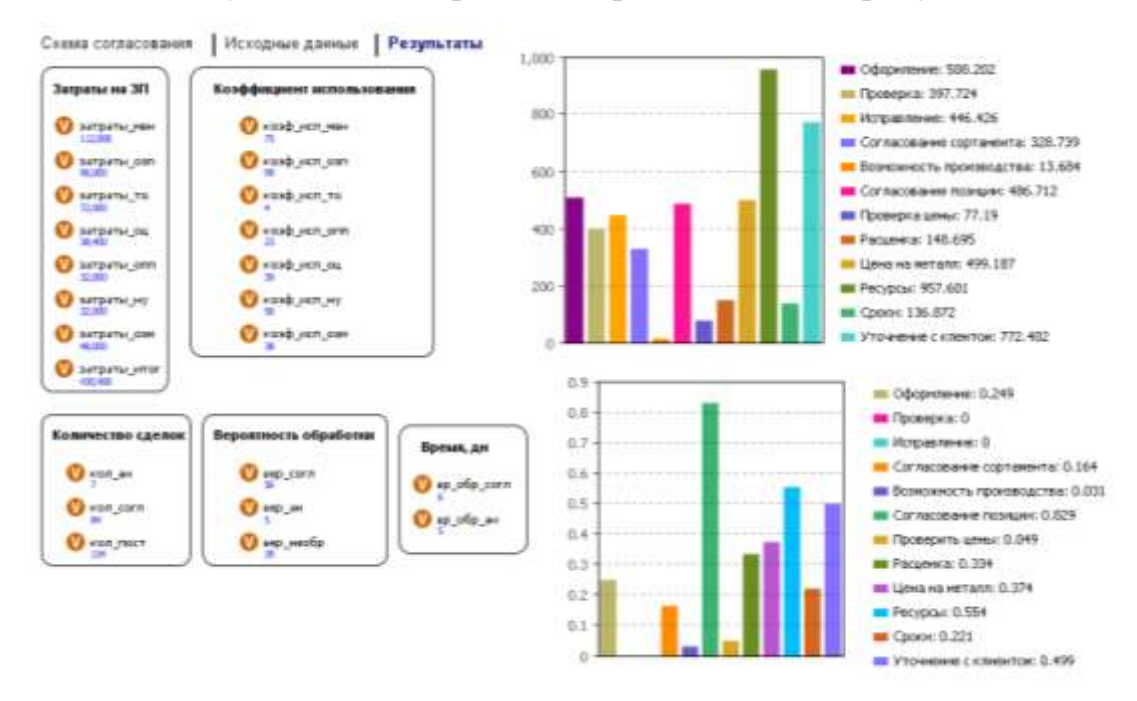

Рисунок 19 – Результаты эксперимента с оптимальными исходными данными

В таблице 25 представлено сравнение результатов работы трех моделей: на основе регламентных, фактических и оптимальных данных.

Таблица 25 – Сравнительная таблица результатов трех моделей

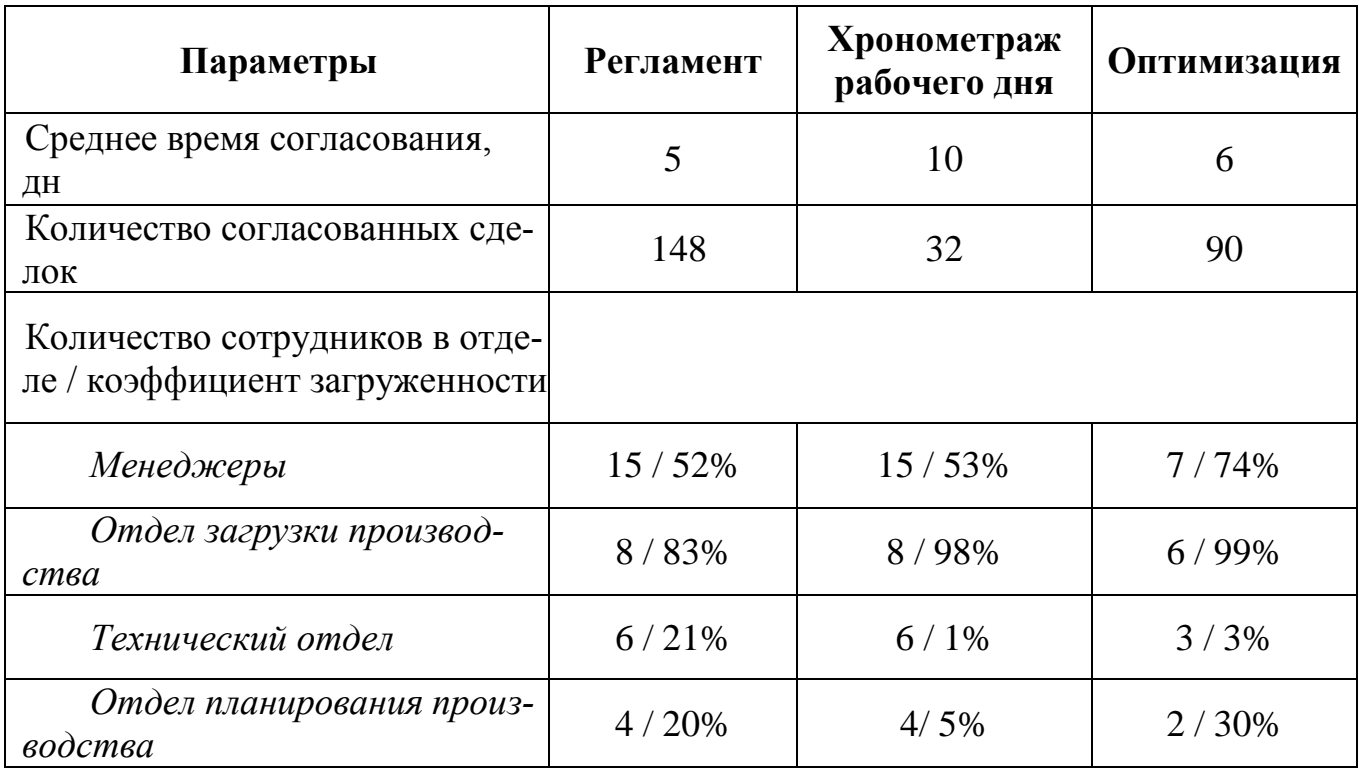

Окончание таблицы 25

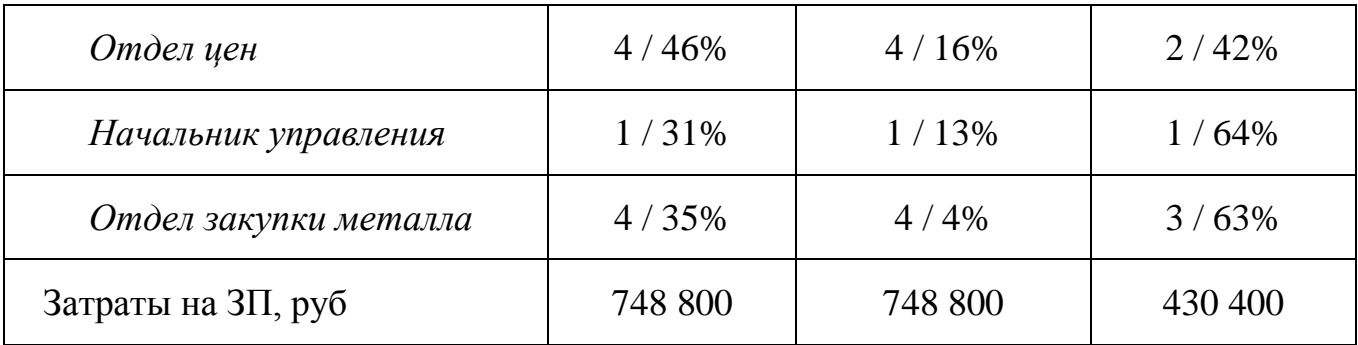

Из таблицы видно, что внедрение оптимизационных мероприятий позволит компании.

- Сократить длительность согласования на 4 дня.
- Увеличить количество согласованных сделок в 3 раза.
- Сократить количество сотрудников на 18 человек.

Сэкономить денежные средства предприятия на 318 400 руб.

### **Выводы по главе два**

<span id="page-55-0"></span>Разработана концептуальная модель процесса согласования сделок в среде Microsoft Visio. На ее основе с помощью инструмента AnyLogic построена имитационная модель. Проведены эксперименты с регламентными и фактическими исходными данными. Выявлены «узкие места» и сформированы мероприятия по оптимизации процесса.

Предложенные решения позволят компании ЧТПЗ увеличить количество обработанных сделок, сократить время согласования и сэкономить денежные ресурсы на заработную плату сотрудников.

### **ЗАКЛЮЧЕНИЕ**

<span id="page-56-0"></span>В данной работе рассмотрена технология создания имитационной модели процесса согласования сделок компании ЧТПЗ. Обоснована необходимость создания данной разработки. Приведено сравнение существующих на рынке сред имитационного моделирования, выявлены их достоинства и недостатки. В качестве среды разработки выбран инструмент AnyLogic.

На модели был проведен ряд экспериментов с регламентными и фактическими исходными данными. Анализ результатов показал, что реальные показатели существующего процесса не соответствуют нормативам, установленным регламентом. Выявлено, что «узким местом» является операция «Проверить корректность заполнения», поскольку она имеет максимальную длительность, загруженность и количество необработанных сделок.

Приняты следующие решения об автоматизации процесса: регламентация последовательного ввода параметров сделки и автоматизация ручного ввода характеристик продукции путем сужающегося списка. Внедрение данной доработки в КИС ЧТПЗ позволит компании сократить длительность согласования на 4 дня, увеличить количество обработанных сделок в 3 раза и сэкономить денежные средства на заработную плату работникам в размере 300 тыс.руб.

## **БИБЛИОГРАФИЧЕСКИЙ СПИСОК**

<span id="page-57-0"></span>1. Цифровой двойник: зачем создавать в виртуальной среде симуляторы деталей, двигателей и целых цехов [Электронный ресурс] // URL: <https://cheremuha.com/2018/04/13/digital-twin.html> (Дата обращения 07.01.2017).

2. Цифровой двойник оборудования: системы 3D-моделирования для ПНЗ «Газпромнефти» [Электронный ресурс] // URL: [http://www.up](http://www.up-pro.ru/library/information_systems/toir/cifrovoj-dvojnik.html)[pro.ru/library/information\\_systems/toir/cifrovoj-dvojnik.html](http://www.up-pro.ru/library/information_systems/toir/cifrovoj-dvojnik.html) (Дата обращения 07.01.2017).

3. Технология имитационного моделирования в среде AnyLogic [Электронный ресурс] // URL: [https://vuzlit.ru/740418/imitatsionnoe\\_modelirovanie](https://vuzlit.ru/740418/imitatsionnoe_modelirovanie) (Дата обращения 07.01.2017).

4. Коровин А.М. Моделирование систем: учебное пособие к лабораторным работам. – Челябинск: Издательский центр ЮУрГУ, 2010. – 47 с.

5. Основные преимущества и недостатки имитационного моделирования [Электронный ресурс] // URL: [https://vuzlit.ru/987815/osnovnye\\_preimuschestva\\_nedostatki\\_imitatsionnogo\\_modelir](https://vuzlit.ru/987815/osnovnye_preimuschestva_nedostatki_imitatsionnogo_modelirovaniya) [ovaniya](https://vuzlit.ru/987815/osnovnye_preimuschestva_nedostatki_imitatsionnogo_modelirovaniya) (Дата обращения: 01.08.2017).

6. Осетрова Н.В., Павелко Я.О. Имитационное моделирование: теория и практика. – Орел, ВЗФЭИ, 2013. – 39 с.

7. Теория массового обслуживания [Электронный ресурс] // URL: <https://studfiles.net/preview/2420007/> (Дата обращения: 10.11.2017).

8. Элементы теории массового обслуживания [Электронный ресурс] // URL: [https://math.semestr.ru/cmo/cmo\\_lectures.php](https://math.semestr.ru/cmo/cmo_lectures.php) (Дата обращения: 10.11.2017).

9. Самусевич Г.А. Теория массового обслуживания. – Екатеринбург: УрТИСИ ГОУ ВПО «СибГУТИ», 2010. – 17 с.

10. Arena – система имитационного моделирования [Электронный ресурс] // URL:<http://www.interface.ru/sysmod/arena.htm> (Дата обращения: 10.11.2017).

11. Extendsim: power tools for simulation [Электронный ресурс] // URL: <https://www.extendsim.com/index.php> (Дата обращения: 10.11.2017).

12. AnyLogic [Электронный ресурс] // URL:<https://www.anylogic.ru/> (Дата обращения: 10.11.2017).

13. AutoMod [Электронный ресурс] // URL: <http://www.automod.se/eng/home.html> (Дата обращения: 10.11.2017).

14. Promodel: Better Decisions – Faster [Электронный ресурс] // URL: <https://www.promodel.com/> (Дата обращения: 10.11.2017).

15. Концептуальная модель [Электронный ресурс] // URL: [https://ru.wikipedia.org/wiki/Концептуальная\\_модель](https://ru.wikipedia.org/wiki/Концептуальная_модель) (Дата обращения: 10.11.2017).

16. Лекция 5: Первая стадия концептуального проектирования базы данных (концептуальное моделирование) [Электронный ресурс] // URL: <https://www.intuit.ru/studies/courses/508/364/lecture/8647?page=2> (Дата обращения: 07.01.2017).

17. Что такое концептуальная модель? [Электронный ресурс] // URL: <http://fb.ru/article/144365/chto-takoe-kontseptualnaya-model> (Дата обращения: 07.01.2017).

18. Microsoft Visio [Электронный ресурс] // URL: <https://officeapplications.net/microsoft-visio/> (Дата обращения: 07.08.2017).

19. Боев В.Д. Компьютерное моделирование: Пособие для практических занятий, курсового и дипломного проектирования в AnyLogic7:. – СПб.: ВАС,  $2014. - 432$  c.

### ПРИЛОЖЕНИЕ А

## <span id="page-59-0"></span>Выдержка из регламента ввода и согласования позиций сделок ПАО «ЧТПЗ»

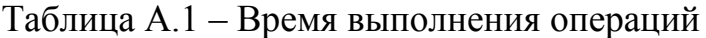

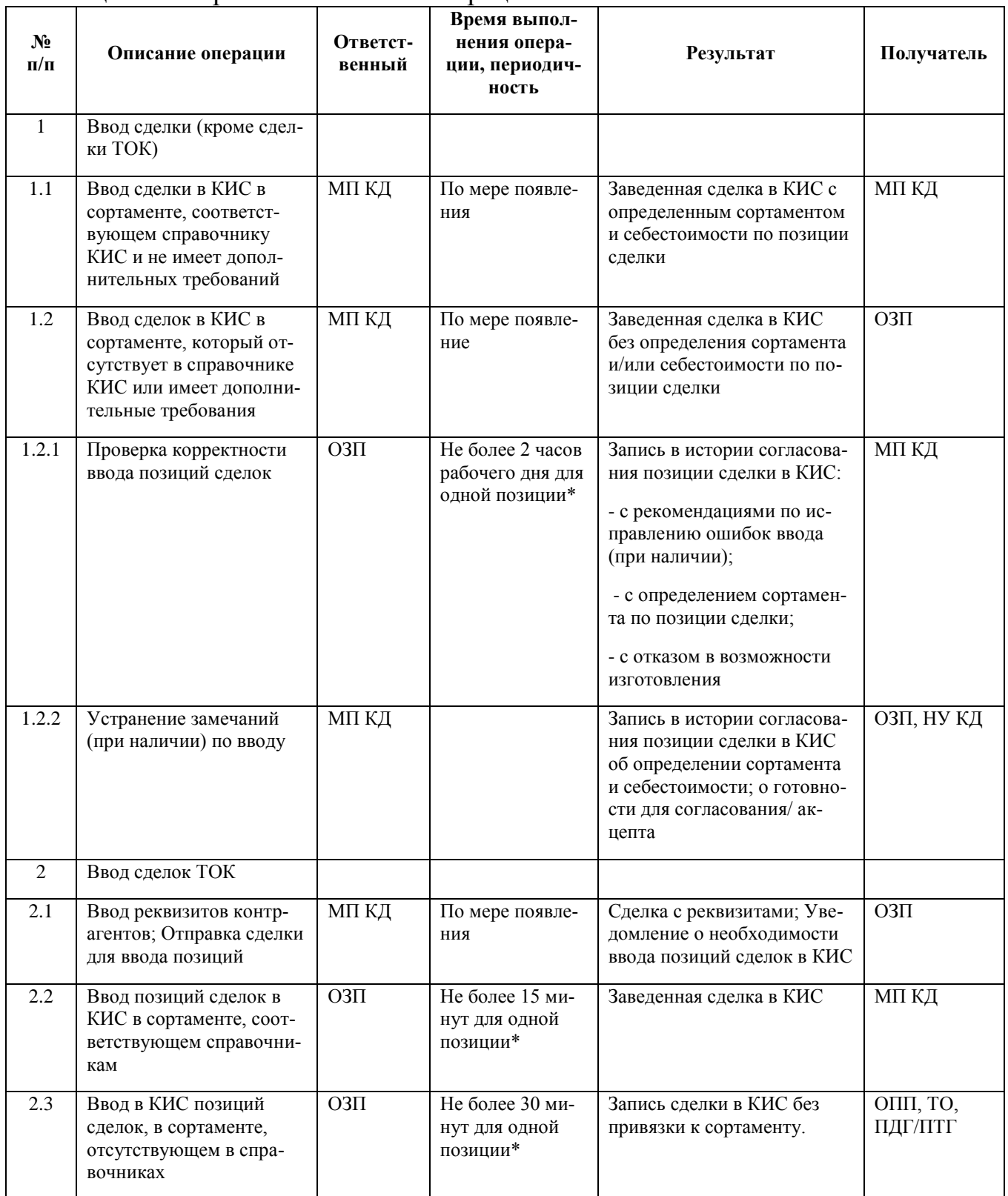

# Продолжение приложения А

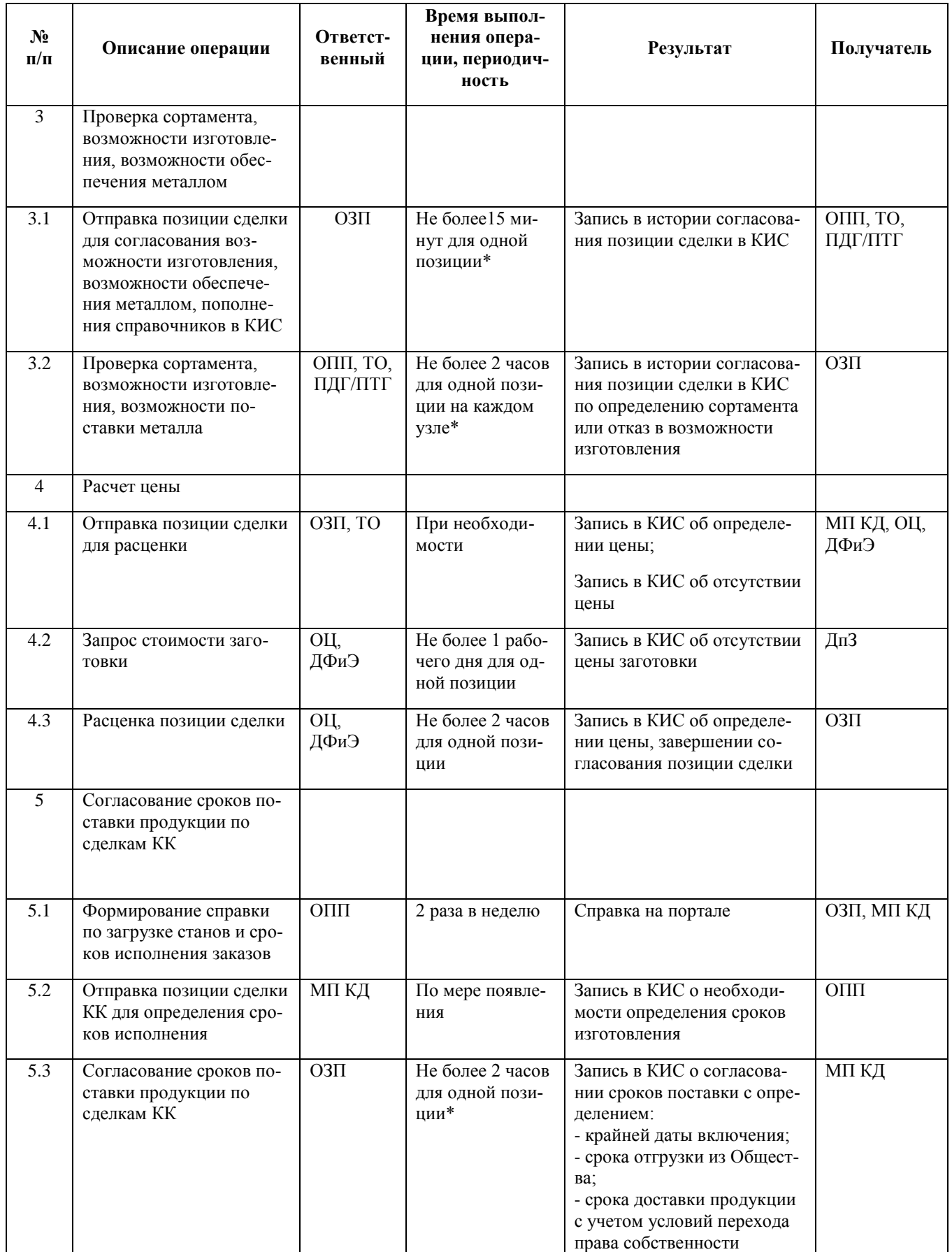

## Окончание приложения А

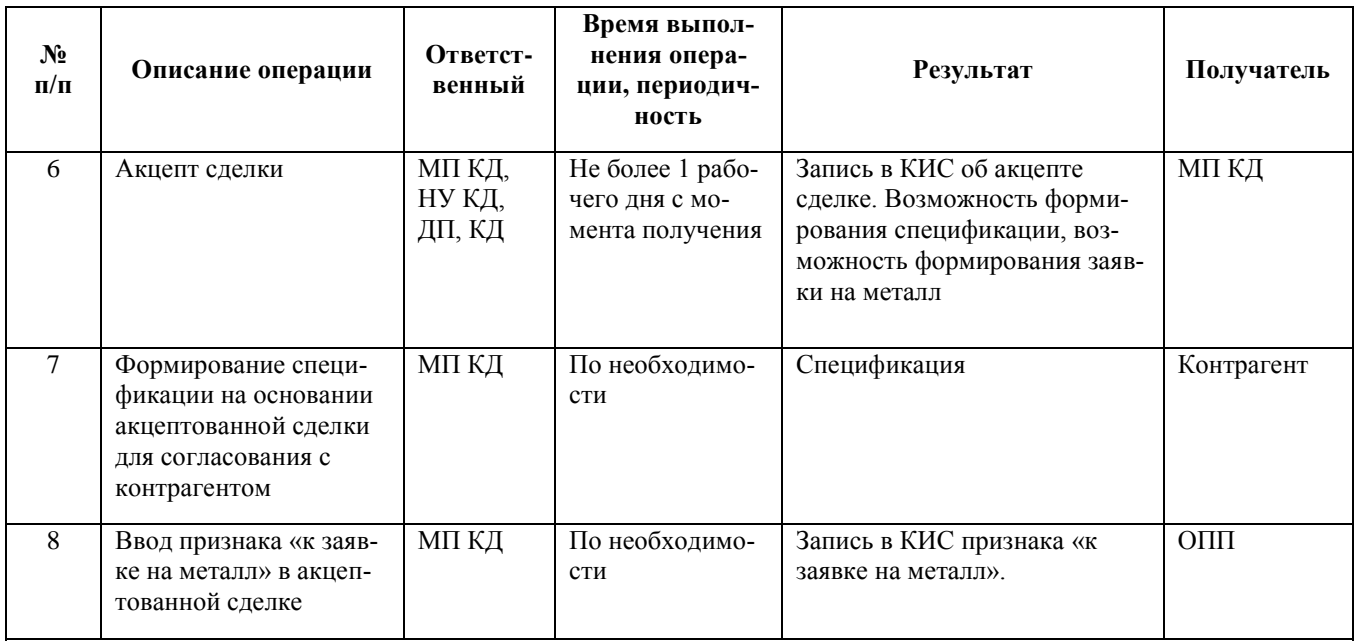

Примечание: обработка и согласование сделок КК являются приоритетными для всех служб, участвующих в согласовании.

\*Время обработки позиции: с момента открытия на узле Получателя поступившей позиции. Позиция на узле По-<br>лучателя должна быть открыта и обработана в срок не позднее 1 рабочего дня с даты получения.